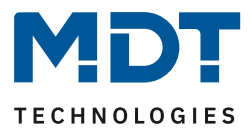

Stand 11/2022 Version 1.1

# Technisches Handbuch

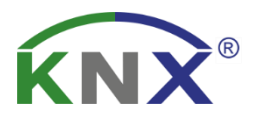

# MDT Raumtemperaturregler

SCN-RT1UP.01 SCN-RT1UPE.01 SCN-TS1UP.01 SCN-RT1APE.01 nicht mehr lieferbar

**Weitere Dokumente :**

**Datenblätter:**  [https://www.mdt.de/Downloads\\_Datenblaetter.html](https://www.mdt.de/Downloads_Datenblaetter.html)

**Montage- und Bedienungsanleitung:**  [https://www.mdt.de/Downloads\\_Bedienungsanleitung.html](https://www.mdt.de/Downloads_Bedienungsanleitung.html)

**Lösungsvorschläge für MDT Produkte:**  [https://www.mdt.de/Downloads\\_Loesungen.html](https://www.mdt.de/Downloads_Loesungen.html)

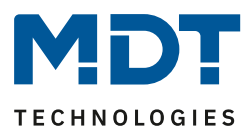

# <span id="page-1-0"></span>1 Inhalt

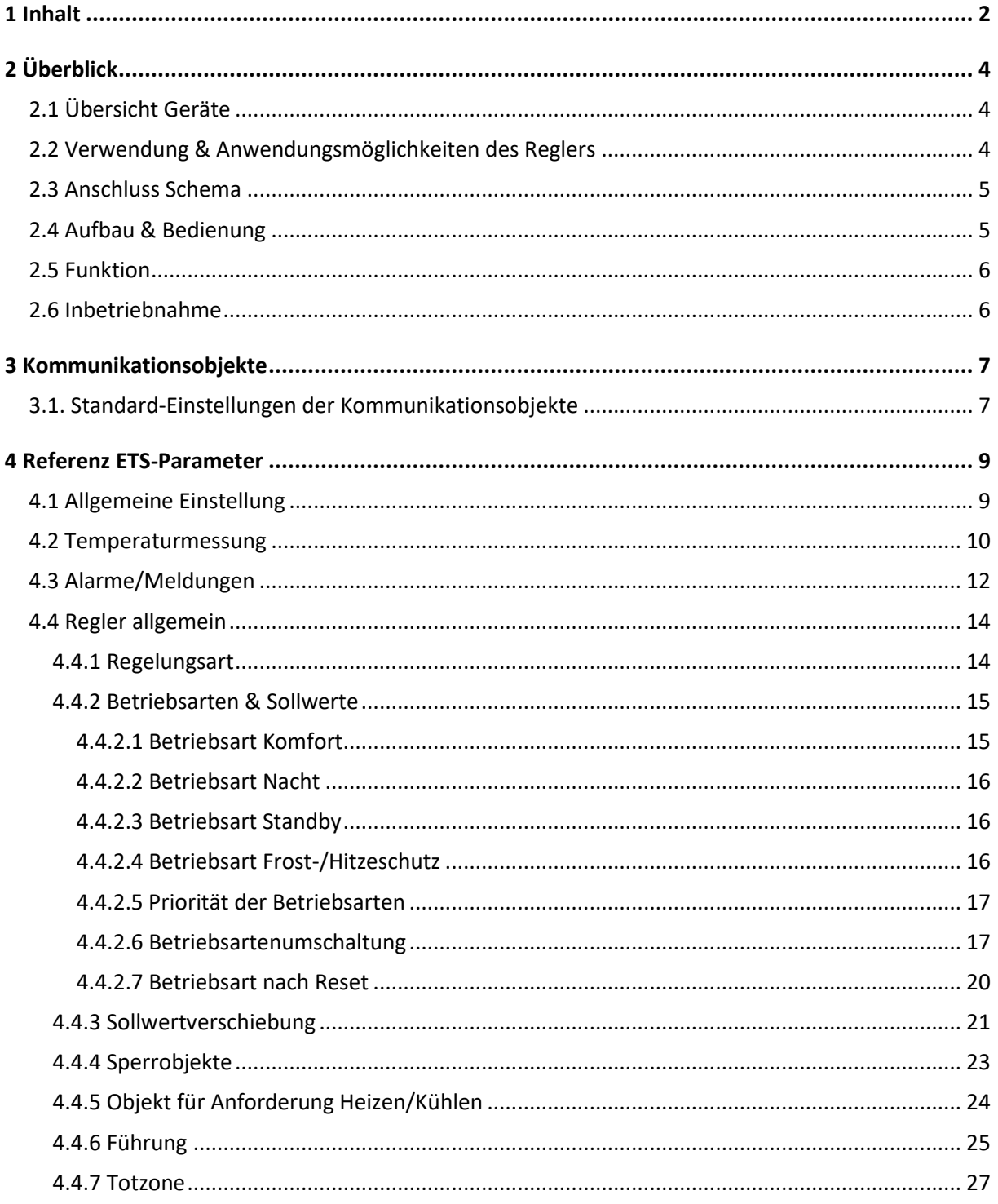

# **Technisches Handbuch** Raumtemperaturregler [SCN-RT1xPx.01]

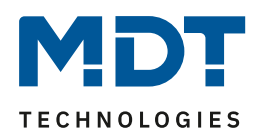

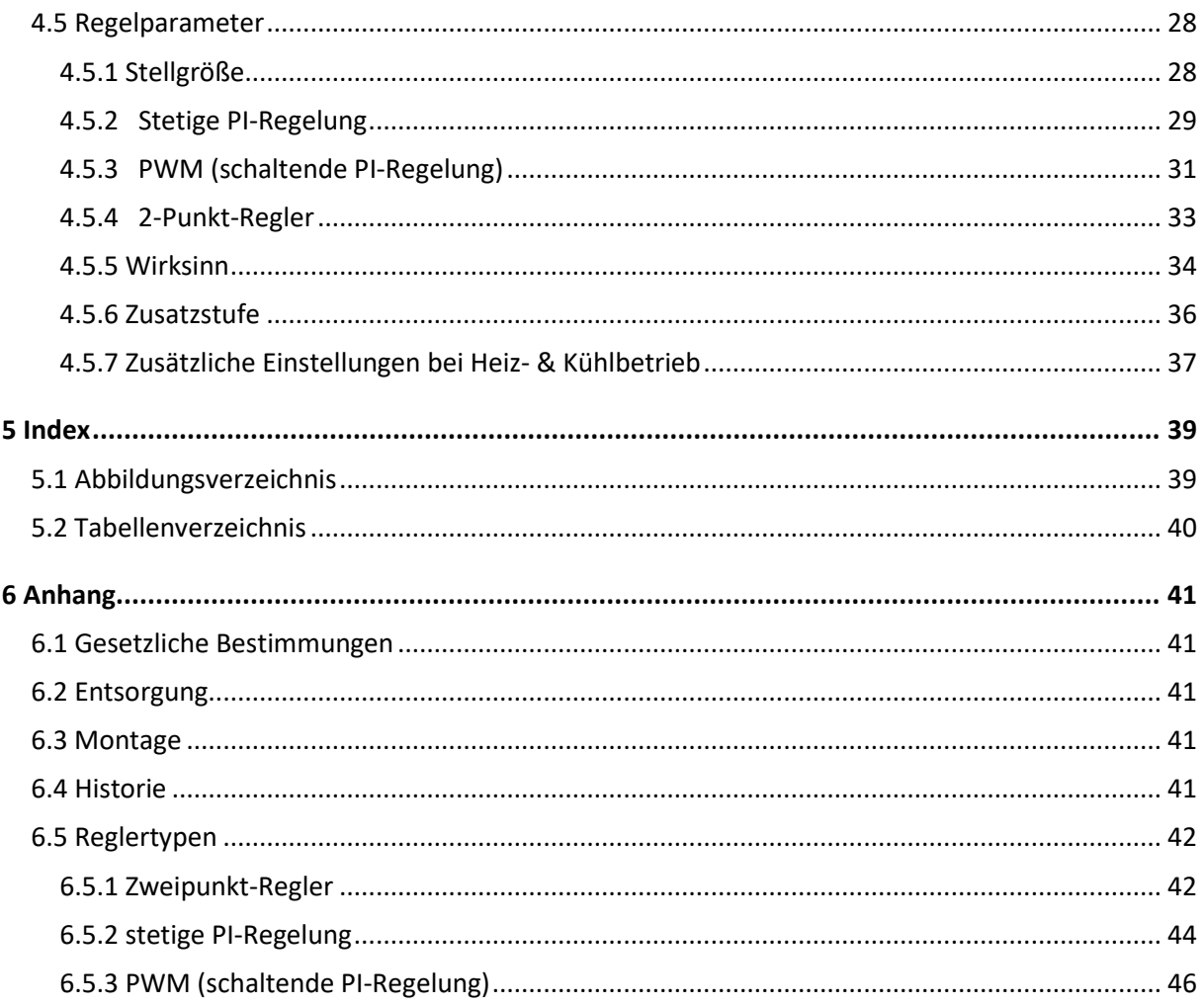

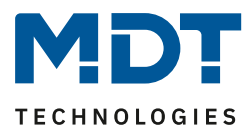

# <span id="page-3-0"></span>**2 Überblick**

### <span id="page-3-1"></span>**2.1 Übersicht Geräte**

Die Beschreibung gilt für folgende Temperaturregler in (Bestellnummer jeweils fett gedruckt):

- **SCN-RT1UP.01** Raumtemperaturregler UP
	- Regler typ: 2 Punkt, PI-Regelung, PWM; Unterputz Montage
- **SCN-RT1APE.01** Raumtemperaturregler AP mit Einstellrad
	- Regler typ: 2 Punkt, PI-Regelung, PWM; Aufputz Montage; mit Einstellrad
- **SCN-RT1UPE.01** Raumtemperaturregler UP mit Einstellrad
	- Regler typ: 2 Punkt, PI-Regelung, PWM; Unterputz Montage; mit Einstellrad
- **SCN-TS1UP.01** Raumtemperatursensor 1-fach
	- Sensor zur Erfassung der Raumtemperatur, ohne Regler Funktion

### <span id="page-3-2"></span>**2.2 Verwendung & Anwendungsmöglichkeiten des Reglers**

Der Temperaturregler hat seine Anwendungsbereiche in der Regelung von Hausinstallationen, sowie im Objektbereich.

Mit dem Regler können verschiedene Regelungen realisiert werden. Der Anwendungsbereich reicht hier über die Regelung eines Raums mit Heizung und/oder Klimaanlage bis zum Einsatz in Heiz- oder Kühlsystemen.

Das Anwendungsprogramm des Raumtemperaturreglers ermöglicht es, das Gerät zum "Heizen", "Kühlen" oder "Heizen und Kühlen" einzusetzen. Je nachdem welche Funktion im Einstellbereich "Regler allgemein" ausgewählt wird, zeigt die ETS unterschiedliche Parameter und Kommunikationsobjekte an. In allen Regler Funktionen kann für "Heizen" und/oder "Kühlen" jeweils eine "2-Punktregelung", eine "PWM-Regelung" oder eine "stetige PI-Regelung" realisiert werden. Zusätzlich lässt sich eine Zusatzstufe für Heizen ansteuern. Um in größeren Räumen eine bessere Temperaturaufnahme zu ermöglichen, kann ein Temperaturwert von einem weiteren Messsensor über den Bus empfangen werden. Der empfangene Messwert wird dann entsprechend einer eingestellten Gewichtung mit in die Raumtemperaturregelung einbezogen. Der Raumtemperaturregler arbeitet mit Sollwerten, welche als Bezugspunkte für die Regelung dienen. Es können verschiedene Sollwerte, für verschiedene Betriebsarten, parametriert werden. Zusätzlich

Der SCN-TS1UP.01 ist ein reiner Temperatursensor, welcher über keine Regler Funktion verfügt. Dieser dient zum Erfassen der Temperatur an weiteren Orten und kann als externer Sensor für andere Temperaturregler genutzt werden.

können diese Sollwerte über Kommunikationsobjekte noch eine Sollwertverschiebung erfahren.

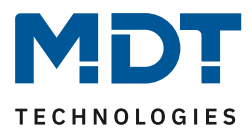

### <span id="page-4-0"></span>**2.3 Anschluss Schema**

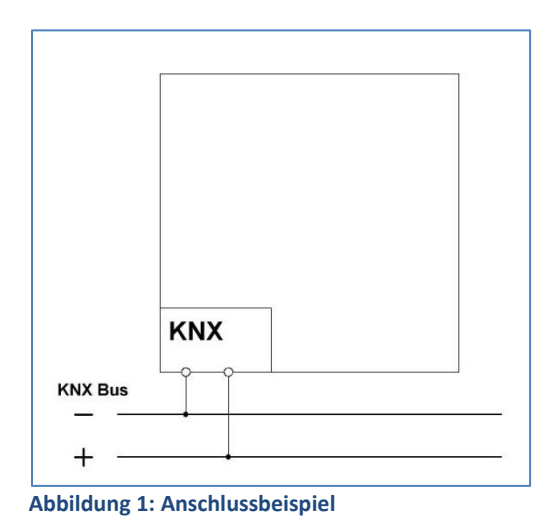

### <span id="page-4-2"></span><span id="page-4-1"></span>**2.4 Aufbau & Bedienung**

Den Temperaturregler gibt es in drei verschieden Ausführungen, als Unterputz-Einbaugerät, zur Aufputz Montage und zur Montage in Schaltschränken, bzw. auf Hutprofilschienen. Die Geräte verfügen jeweils über eine Busanschlussklemme und einen Programmiertaste, sowie eine Programmier-LED.

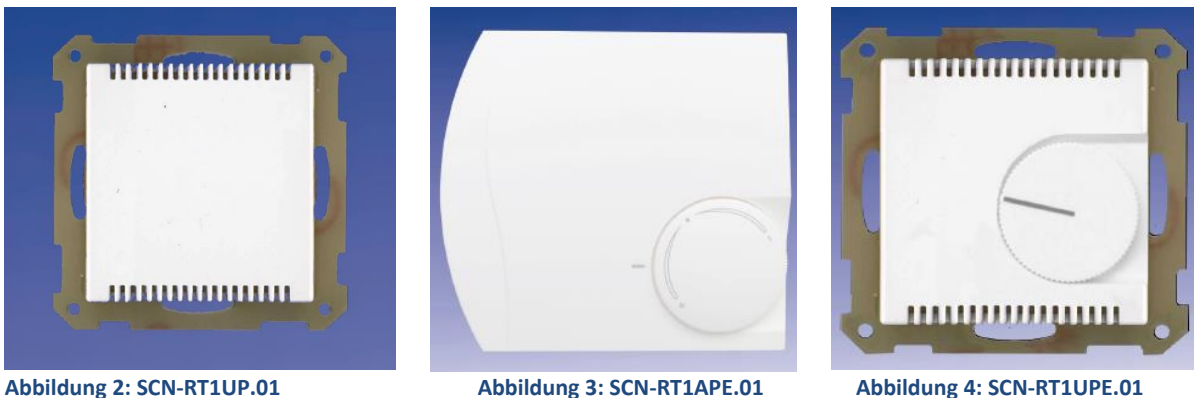

<span id="page-4-3"></span>

Der Raumtemperatursensor, SCN-TS1UP.01, ist für die Unterputzmontage vorgesehen. Er enthält ebenfalls einen Busanschluss, eine Programmiertaste und eine Programmier-LED. Das Gehäuse entspricht dem des SCN-RT1UP.01.

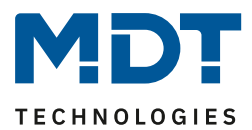

### <span id="page-5-0"></span>**2.5 Funktion**

Der Regler verfügt über 5 verschieden Einstellbereiche, welche wie folgt untergliedert sind:

- **Allgemeine Einstellungen** Hier werden allgemeine Einstellungen parametriert.
- **Temperaturmessung**

Unter diesem Einstellbereich können Einstellungen für die Temperaturmessungen, wie Min/Max-Werte und Sensorkonfigurationen, parametriert werden. Alle Sensoren verfügen über einen Werksabgleich.

• **Alarme/Meldungen**

Hier können Alarme/Meldungen bei Über- oder Unterschreiten bestimmter Temperaturen ein- bzw. ausgeschaltet werden.

• **Regler allgemein**

In diesem Einstellbereich wird dem Regler die gewünschte Funktion(Heizen und/oder Kühlen, Regler aus) zugewiesen und die Grundeinstellungen (Temperaturwerte etc.) getroffen.

• **Regelparameter**

Dieser Einstellbereich erscheint, sobald dem Regler im vorigen Einstellbereich eine gewünschte Funktion zugewiesen wurde. Ist eine Regelungsart eingestellt, so kann das Verhalten der Stellgröße hier parametriert werden. Die Einstellmöglichkeiten hängen hier von dem verwendeten Regler ab.

Der Temperatursensor SCN-TS1UP.01 verfügt lediglich über "Allgemeine Einstellungen", "Temperaturmessung" und "Alarme/Meldungen".

### <span id="page-5-1"></span>**2.6 Inbetriebnahme**

Nach der Verdrahtung des Gerätes erfolgt die Vergabe der physikalischen Adresse und die Parametrierung der einzelnen Kanäle:

- (1) Schnittstelle an den Bus anschließen, z.B. MDT USB Interface
- (2) Busspannung zuschalten
- (3) Programmiertaste am Gerät drücken (rote Programmier-LED leuchtet)
- (4) Laden der physikalischen Adresse aus der ETS-Software über die Schnittstelle (rote LED erlischt, sobald der Vorgang erfolgreich abgeschlossen ist)
- (5) Laden der Applikation mit gewünschter Parametrierung
- (6) Wenn das Gerät betriebsbereit ist, kann die gewünscht Funktion geprüft werden (ist auch mit Hilfe der ETS-Software möglich)

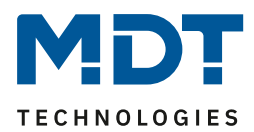

# <span id="page-6-0"></span>**3 Kommunikationsobjekte**

### <span id="page-6-1"></span>**3.1. Standard-Einstellungen der Kommunikationsobjekte**

Die folgende Tabelle zeigt die Standardeinstellungen für die Kommunikationsobjekte:

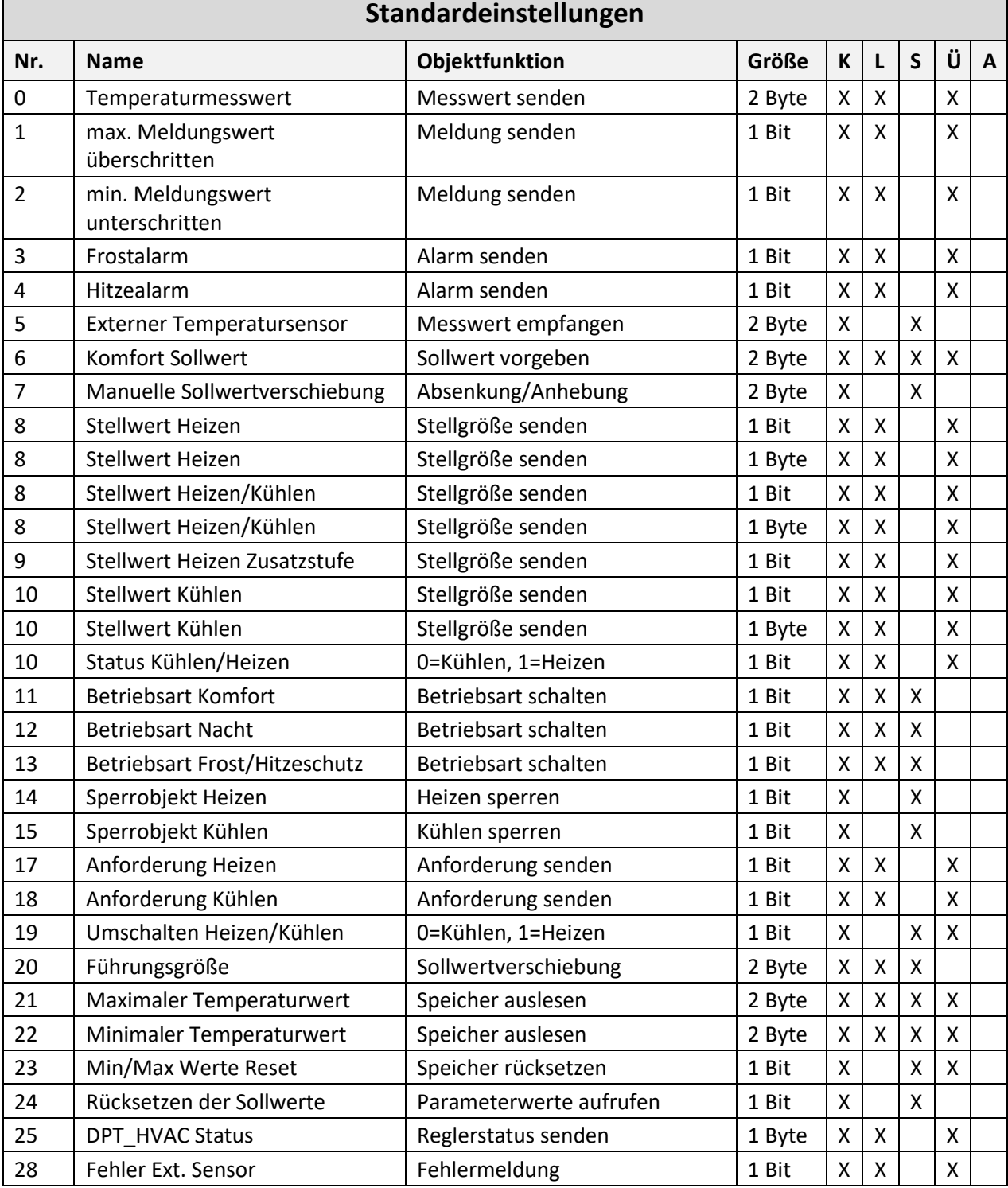

# Technisches Handbuch Raumtemperaturregler [SCN-RT1xPx.01]

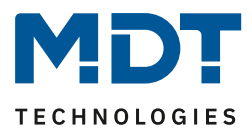

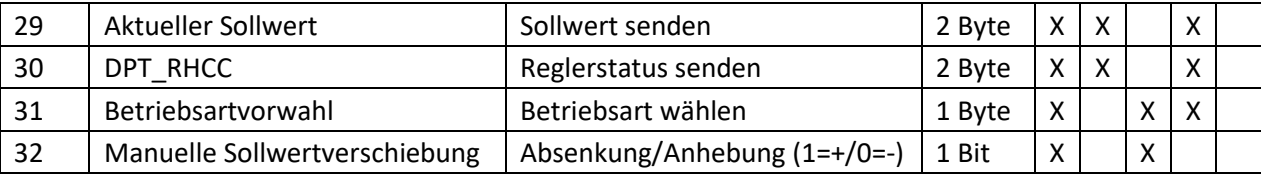

<span id="page-7-0"></span>**Tabelle 1: Standardeinstellungen – Kommunikationsobjekte**

Aus der oben stehenden Tabelle können die voreingestellten Standardeinstellungen entnommen werden. Die Priorität der einzelnen Kommunikationsobjekte, sowie die Flags können nach Bedarf vom Benutzer angepasst werden. Die Flags weisen den Kommunikationsobjekten ihre jeweilige Aufgabe in der Programmierung zu, dabei steht K für Kommunikation, L für Lesen, S für Schreiben, Ü für Übertragen und A für Aktualisieren.

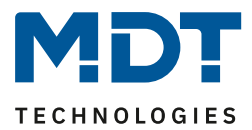

# <span id="page-8-0"></span>**4 Referenz ETS-Parameter**

### <span id="page-8-1"></span>**4.1 Allgemeine Einstellung**

Das folgende Bild zeigt die verfügbaren Einstellungen:

Geräteanlaufzeit

 $0<sub>5</sub>$ 

<span id="page-8-2"></span>**Abbildung 5: Allgemeine Einstellung**

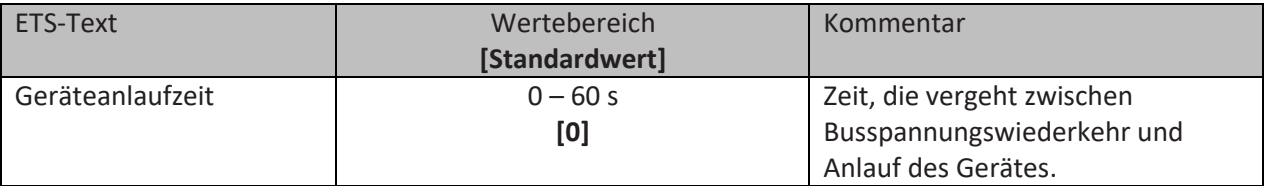

<span id="page-8-3"></span>**Tabelle 2: Allgemeine Einstellung**

### **Geräteanlaufzeit**

Mit dieser Zeit wird definiert, wann das Gerät nach einem Neustart (Reset, Neuprogrammierung, Busspannungswiederkehr) "hochfährt". Dies kann wichtig sein, wenn zum Beispiel ein Bus-Reset durchgeführt wird. Sind viele Geräte auf einer Linie, so würden alle Geräte gleichzeitig starten und den Bus belasten. Mit einer variablen Zeit können so die Geräte unterschiedlich starten.

Der **SCN-TS1UP.01** ist ein reiner Temperatursensor, welcher über keine Regler Funktionalität verfügt. Wird dieser Gerätetyp ausgewählt, so können lediglich die im folgenden beschriebenen Einstellungen zur Temperaturmessung, sieh[e 4.2 Temperaturmessung,](#page-9-0) sowie die Einstellungen zu den Alarmen und den Meldungen, siehe [4.3 Alarme/Meldungen](#page-11-0) vorgenommen werden. Alle weiteren Parameter gelten lediglich für die anderen Gerätespezifikationen.

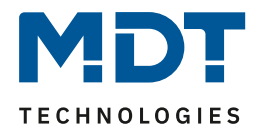

### <span id="page-9-0"></span>**4.2 Temperaturmessung**

### Das folgende Bild zeigt die verfügbaren Einstellungen:

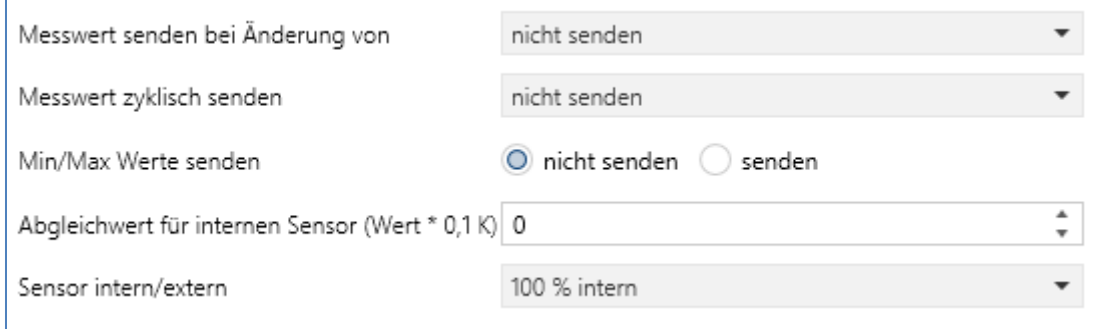

<span id="page-9-1"></span>**Abbildung 6: Einstellungen – Temperaturmessung**

#### Die Tabelle zeigt die möglichen Parametrierungsmöglichkeiten für diesen Einstellbereich

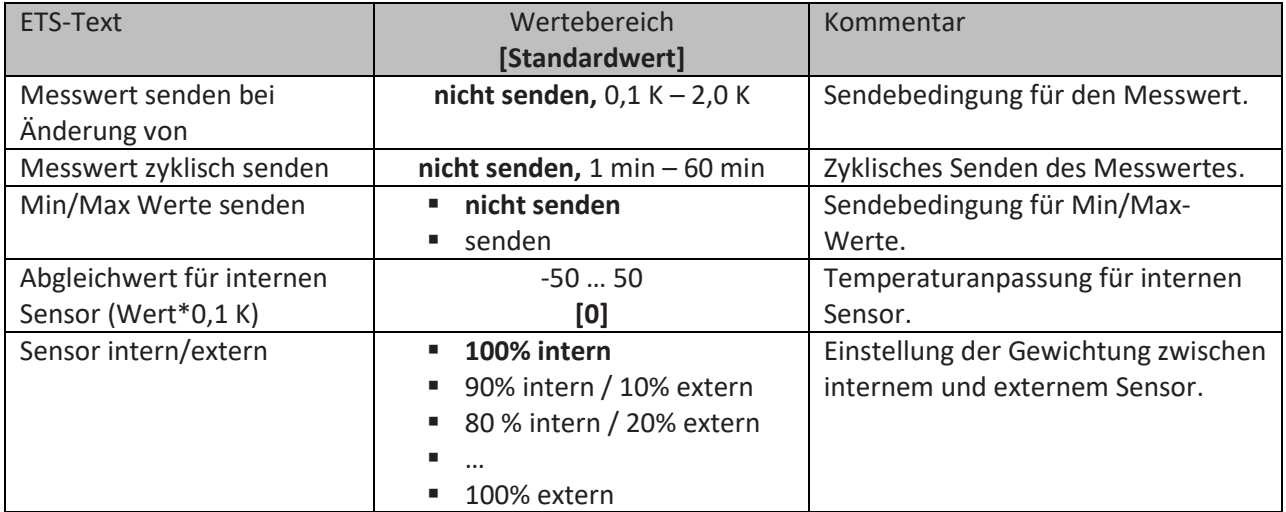

<span id="page-9-2"></span>**Tabelle 3: Einstellungen – Temperaturmessung**

Durch die Einstellung "**Messwert senden bei Änderung von**" kann eingestellt werden bei welcher Änderung der Sensor seinen aktuellen Temperaturwert sendet. Ist diese Funktion deaktiviert, d.h., auf "nicht senden" eingestellt, so sendet der Sensor, egal wie groß die Änderung ist, keinen Wert.

Durch die Einstellung "**Messwert zyklisch senden**" kann eingestellt werden in welchen Abständen der Sensor seinen aktuellen Temperaturwert sendet. Die zyklische Sendefunktion kann unabhängig von der Einstellung "Messwert senden bei Änderung" aktiviert oder deaktiviert werden. Es werden auch Messwerte gesendet, falls der Sensor keine Änderung erfasst hat.

Sind beide Werte deaktiviert, also auf "nicht senden" eingestellt, so sendet der Sensor nicht seinen aktuellen Wert.

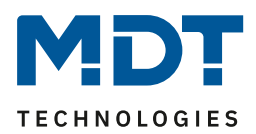

Zusätzlich kann für den internen Sensor ein Korrekturwert unter der Einstellung "**Abgleichwert für internen Sensor**" parametriert werden. Dieser Korrekturwert dient der Anhebung/Absenkung des tatsächlich gemessenen Wertes. Der Einstellbereich reicht von -50 bis 50 \* 0,1K, d.h. der gemessene Wert kann um -5 Kelvin abgesenkt werden und bis maximal 5 Kelvin angehoben werden. Wird zum Beispiel ein Wert von 10 eingestellt, so wird der gemessene Temperaturwert um 1 Kelvin angehoben. Diese Einstellung macht Sinn, wenn der Sensor an einem ungünstigen Ort eingebaut wurde, wie z.B. über einem Heizkörper oder im Zugluftbereich. Der Temperatursensor sendet, bei Aktivierung dieser Funktion, den korrigierten Temperaturwerte. Zusätzlich verfügen die Sensoren über einen werksseitigen Temperaturabgleich auf 0,1K, welcher vor der Auslieferung vorgenommen wird.

Das zugehörige Kommunikationsobjekt ist in der Tabelle dargestellt:

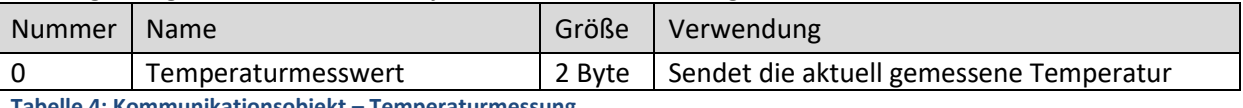

<span id="page-10-0"></span>**Tabelle 4: Kommunikationsobjekt – Temperaturmessung**

Die Funktion "Min/Max Werte senden" kann durch die Einstellung "nicht senden" deaktiviert werden und durch die Einstellung "senden" aktiviert werden. Ist diese Funktion deaktiviert so werden von dem Temperatursensor auch keine Minimal- und Maximal-Werte gespeichert. Durch Aktivierung dieser Funktion speichert der Sensor einmal erreichte Min/Max Werte. Sobald ein neuer Minimal- oder Maximal-Wert registriert wurde, sendet der Sensor diesen über das zugehörige Kommunikationsobjekt. Über das Kommunikationsobjekt "Min/Max Werte Reset" werden die gespeicherten Werte zurückgesetzt. Die Reset Funktion ist ein 1 Bit Objekt und kann, z.B. über ein Schaltobjekt eines Binäreingangs zurückgesetzt werden.

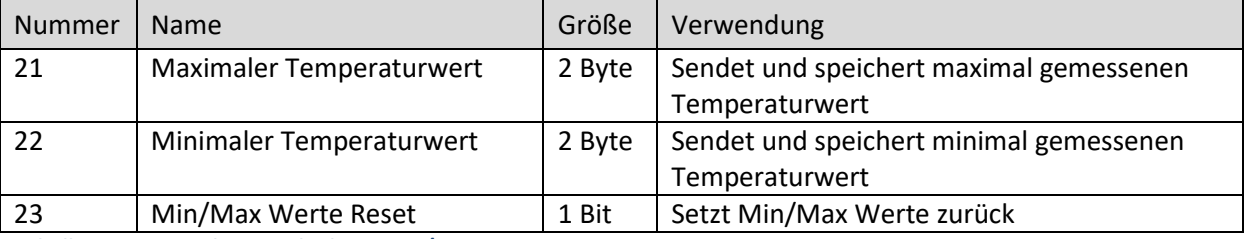

Die dazugehörigen Kommunikationsobjekte sind in der Tabelle dargestellt:

<span id="page-10-1"></span>**Tabelle 5: Kommunikationsobjekte – Min/Max Werte**

Über die Gewichtung "**Sensor intern/extern**" kann ein externer Sensor aktiviert oder deaktiviert werden. Ist die Gewichtung auf 100% intern eingestellt, so ist kein externer Sensor aktiviert und es erscheinen auch keine Kommunikationsobjekte für den externen Sensor. Bei jeder anderen Gewichtung wird ein externer Sensor aktiviert und auch die dazugehörigen Kommunikationsobjekte eingeblendet. Das Kommunikationsobjekt "Externer Temperatursensor" sendet die aktuell gemessene Temperatur des Sensors. Das Kommunikationsobjekt "Fehler Ext. Sensor" dient der Rückmeldung, falls der externe Sensor defekt ist. Sendet der externe Sensor 30 Minuten keinen Wert, dann wird dieses Kommunikationsobjekt aktiv.

Die dazugehörigen Kommunikationsobjekte sind in der Tabelle dargestellt:

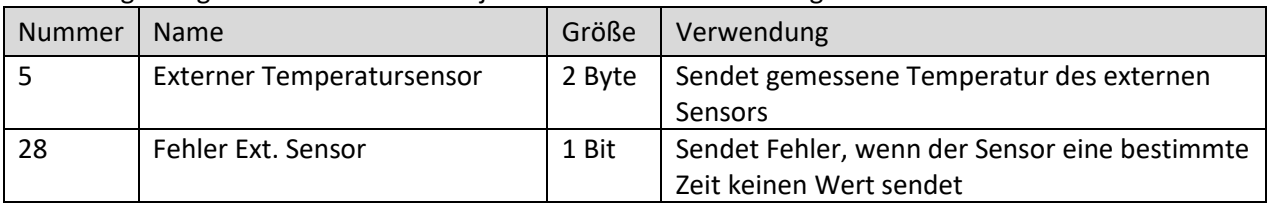

<span id="page-10-2"></span>**Tabelle 6: Kommunikationsobjekte – Externer Sensor**

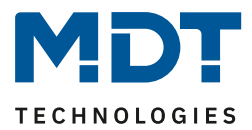

## <span id="page-11-0"></span>**4.3 Alarme/Meldungen**

Im folgenden Bild sind die Parametrierungsmöglichkeiten im Einstellbereich allgemeine Einstellungen zu sehen:

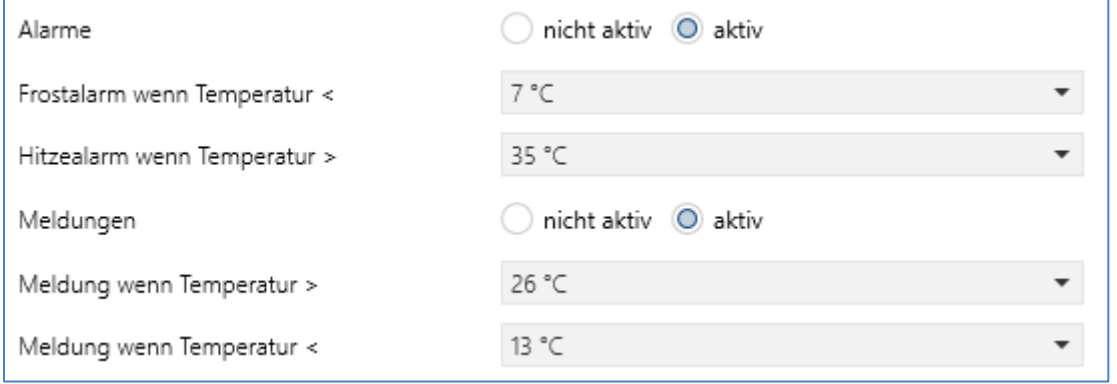

<span id="page-11-1"></span>**Abbildung 7: Einstellungen – Alarme und Meldungen**

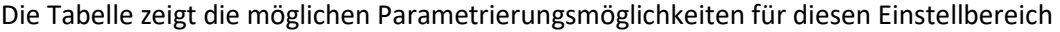

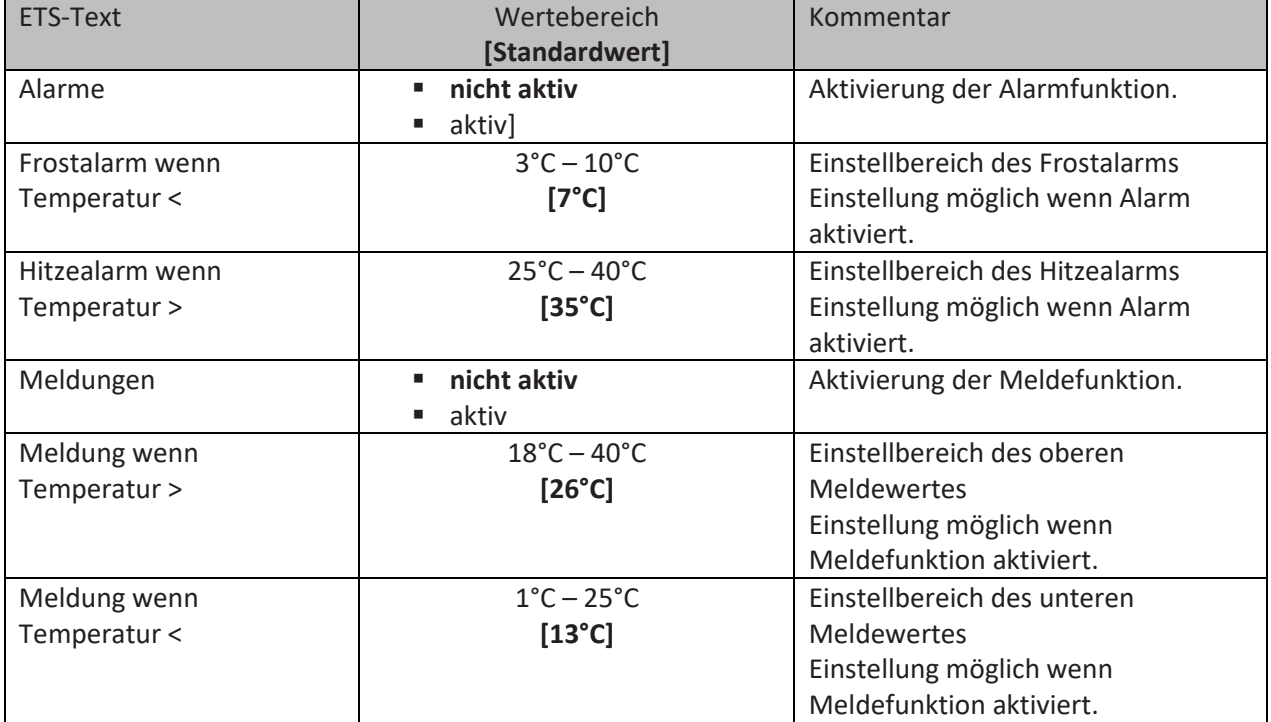

<span id="page-11-2"></span>**Tabelle 7: Einstellungen – Alarme und Meldungen**

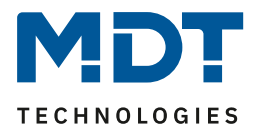

Ist die Funktion "**Alarme**" aktiviert, so können zwei Alarmklassifikationen parametriert werden. Zum einen den Alarm für den unteren Ansprechwert, den "Frostalarm" und zum anderen den für den oberen Ansprechwert, den "Hitzealarm". Die beiden Alarme besitzen jeweils ein separates Kommunikationsobjekt, welche auch individuell verknüpft werden können. Bei den Kommunikationsobjekten handelt es sich jeweils um 1 Bit Objekte.

Die dazugehörigen Kommunikationsobjekte sind in der Tabelle dargestellt:

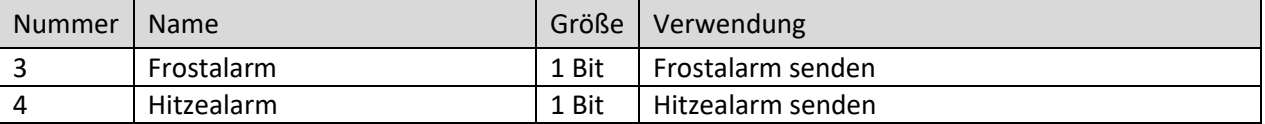

<span id="page-12-0"></span>**Tabelle 8: Kommunikationsobjekte – Alarme**

Die Funktion "**Meldungen**" verhält sich ähnlich wie die Alarmfunktion, allerdings ist sie in ihrer Priorität gegenüber der Alarmfunktion herabgestuft.

Ist die Meldefunktion aktiviert, so können zwei Meldefunktionen parametriert werden. Zum einen die Meldefunktion für den unteren Ansprechwert, den "minimalen Meldungswert", und zum anderen den oberen Ansprechwert, den "maximalen Meldungswert". Die Meldefunktion verfügt über einen deutlich größeren Einstellbereich als die Alarmfunktion und es sind auch Überschneidungen möglich, sodass ein fließendes Umschalten zwischen der Meldung für den Minimalwert und dem Maximalwert zu realisieren ist. Die beiden Meldefunktionen besitzen jeweils ein separates Kommunikationsobjekt, welche auch individuell verknüpft werden können. Bei den Kommunikationsobjekten handelt es sich um 1 Bit Objekte.

Die dazugehörigen Kommunikationsobjekte sind in der Tabelle dargestellt:

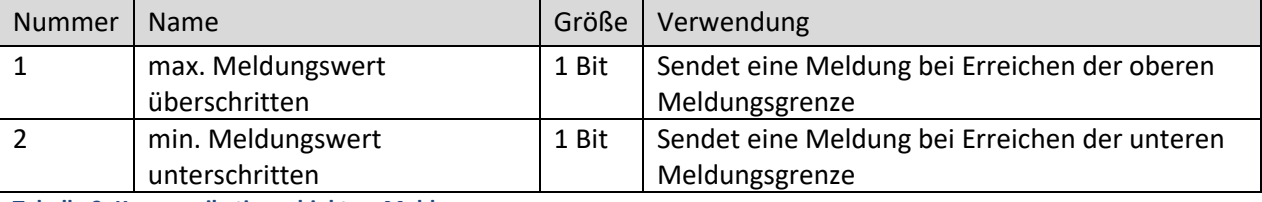

<span id="page-12-1"></span>**Tabelle 9: Kommunikationsobjekte – Meldungen**

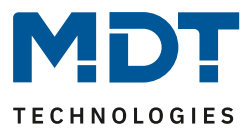

### <span id="page-13-0"></span>**4.4 Regler allgemein**

### <span id="page-13-1"></span>**4.4.1 Regelungsart**

Im folgenden Bild sind die Parametrierungsmöglichkeiten für die Reglerart im Einstellbereich Regler allgemein zu sehen:

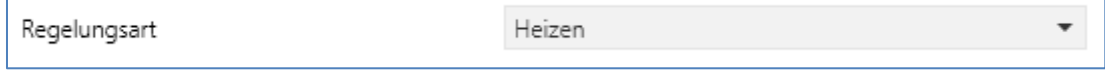

<span id="page-13-2"></span>**Abbildung 8: Einstellung – Regelungsart**

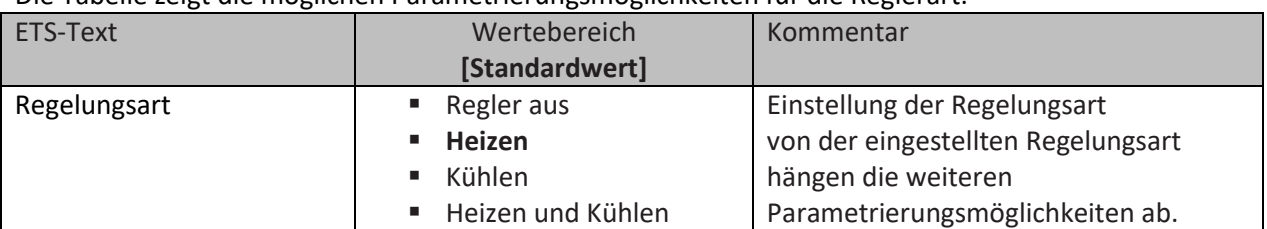

Die Tabelle zeigt die möglichen Parametrierungsmöglichkeiten für die Reglerart:

<span id="page-13-3"></span>**Tabelle 10: Einstellung – Regelungsart**

Wird bei Regelungsart die Einstellung "Regler aus" eingestellt, so wird der Regler deaktiviert und es gibt keine weiteren Parametrierungsmöglichkeiten für den Regler. Sobald dem Regler eine bestimmte Funktion, je nach Anwendung Heizen, Kühlen oder Heizen & Kühlen, zugewiesen wurde, können weitere Einstellungen getroffen werden und auch der nächste Einstellbereich "Regelparameter" erscheint auf der linken Seite.

Aufgabe der Regelung ist es die Isttemperatur möglichst immer an den vorgegebenen Sollwert anzugleichen. Um dies zu realisieren, stehen dem Anwender eine Reihe von Einstellmöglichkeiten zur Verfügung, so kann der Regler die Stellgröße über 3 verschiedene Regelungsarten (PI-Regelung, 2-Punkt Regelung, PWM Regelung) beeinflussen. Zusätzlich kann dem Regler noch eine Zusatzstufe zugewiesen werden.

Außerdem verfügt der Regler über 4 verschiedene Betriebsarten (Frost/Hitzeschutz, Nacht, Komfort, Standby) zur differenzierten Steuerung verschiedener Anforderungsbereiche.

Weitere Funktionen des Reglers sind die manuelle Sollwertverschiebung, die dynamische Sollwertverschiebung, unter Berücksichtigung der gemessenen Außentemperatur, sowie die Betriebsartenanwahl nach Reset und Einbinden von Sperrobjekten.

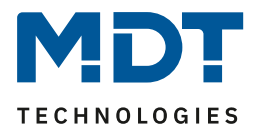

### <span id="page-14-0"></span>**4.4.2 Betriebsarten & Sollwerte**

### Das folgende Bild zeigt die verfügbaren Einstellungen:

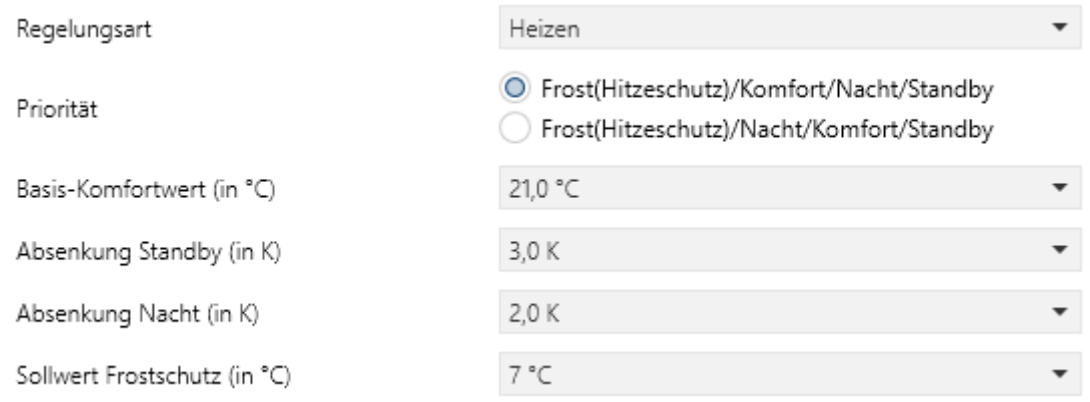

<span id="page-14-2"></span>**Abbildung 9: Einstellungen – Betriebsarten & Sollwerte**

#### Die Tabelle zeigt die verfügbaren Einstellungen:

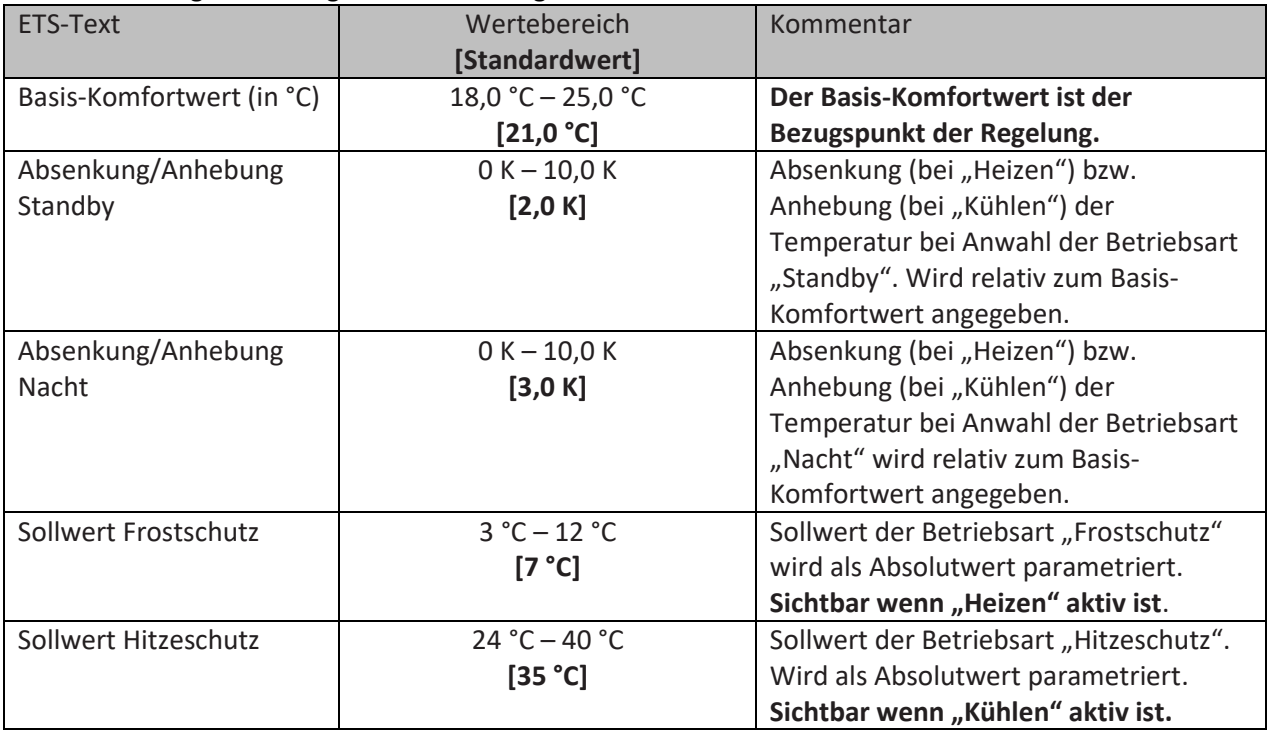

<span id="page-14-3"></span>**Tabelle 11: Einstellungen – Betriebsarten & Sollwerte**

### <span id="page-14-1"></span>*4.4.2.1 Betriebsart Komfort*

Die Betriebsart "Komfort" ist die Bezugsbetriebsart des Reglers. Hiernach richten sich die Werte in den Betriebsarten "Nacht" und "Standby". Die Betriebsart "Komfort" sollte aktiviert werden, wenn der Raum genutzt wird. Als Sollwert wird der Basis-Komfortwert parametriert. Ist die Reglerart auf "Heizen & Kühlen" eingestellt so gilt der Basis-Komfortwert für den Heizvorgang. Im Kühlbetrieb wird der Wert der Totzone zwischen "Heizen" und "Kühlen" addiert.

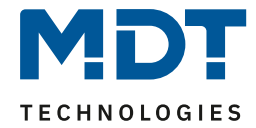

Das 1 Bit Kommunikationsobjekt für diese Betriebsart ist in nachfolgender Tabelle dargestellt:

<span id="page-15-3"></span>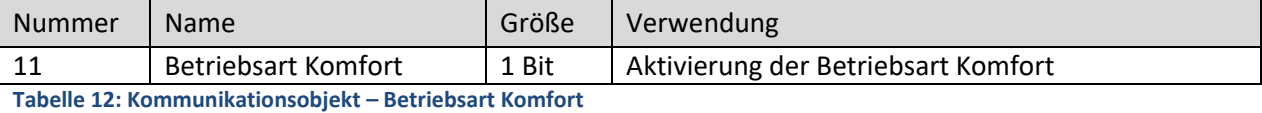

### <span id="page-15-0"></span>*4.4.2.2 Betriebsart Nacht*

Die Betriebsart "Nacht" soll eine deutliche Temperatursenkung/-Anhebung bewirken, z.B. nachts oder am Wochenende. Der Wert ist frei parametrierbar und bezieht sich auf den Basis-Komfortwert. Wenn also eine Absenkung von 5K parametriert wurde und ein Basis-Komfortwert von 21°C eingestellt wurde, so ist der Sollwert für die Betriebsart "Nacht" 16°C. Beim Kühlbetrieb ergibt sich eine entsprechende Anhebung des Wertes.

Das 1 Bit Kommunikationsobjekt für diese Betriebsart ist in nachfolgender Tabelle dargestellt:

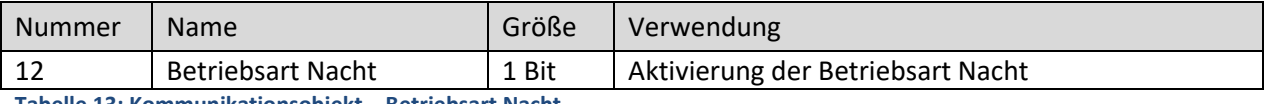

<span id="page-15-4"></span>**Tabelle 13: Kommunikationsobjekt – Betriebsart Nacht**

### <span id="page-15-1"></span>*4.4.2.3 Betriebsart Standby*

Die Betriebsart "Standby" wird verwendet, wenn niemand den Raum benutzt. Sie soll eine geringe Absenkung/Anhebung der Temperatur bewirken. Dieser Wert sollte hier deutlich geringer eingestellt sein als der bei der Betriebsart "Nacht" um ein schnelleres Wiederaufheizen/Abkühlen des Raumes zu ermöglichen. Der Wert ist frei parametrierbar und bezieht sich auf den Basis-Komfortwert. Wenn also eine Absenkung von 2K parametriert wurde und ein Basis-Komfortwert von 21°C eingestellt wurde, so ist der Sollwert für die Betriebsart "Standby" 19°C. Beim Kühlbetrieb ergibt sich eine entsprechende Anhebung des Wertes.

Die Betriebsart "Standby" wird dann aktiviert, sobald alle anderen Betriebsarten deaktiviert sind. Somit verfügt diese Betriebsart auch über kein Kommunikationsobjekt.

### <span id="page-15-2"></span>*4.4.2.4 Betriebsart Frost-/Hitzeschutz*

Die Betriebsart "Frostschutz" wird aktiviert, sobald dem Regler die Funktion "Heizen" zugewiesen wurde, die Betriebsart "Hitzeschutz" wird aktiviert, sobald dem Regler die Funktion "Kühlen" zugewiesen wurde. Wird dem Regler die Funktion "Heizen & Kühlen" zugewiesen, so wird eine kombinierte Betriebsart mit dem Namen "Frost-/Hitzeschutz" aktiviert. Die Betriebsart "Frost-/Hitzeschutz" bewirkt ein automatisches Einschalten von Heizung bzw. Kühlung bei unter- bzw. überschreiten der parametrierten Temperatur. Die Temperatur wird als Absolutwert parametriert. Darf z.B. während einer längeren Abwesenheit die Temperatur nicht unter einen bestimmten Wert sinken, so sollte die Betriebsart "Frostschutz" aktiviert werden.

Das 1 Bit Kommunikationsobjekt für diese Betriebsart ist in nachfolgender Tabelle dargestellt:

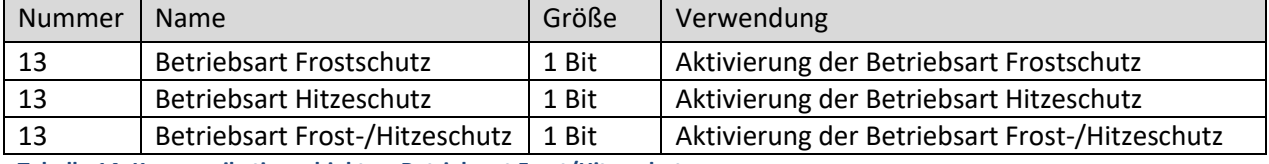

<span id="page-15-5"></span>**Tabelle 14: Kommunikationsobjekte – Betriebsart Frost/Hitzeschutz**

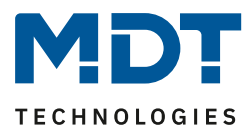

### <span id="page-16-0"></span>*4.4.2.5 Priorität der Betriebsarten*

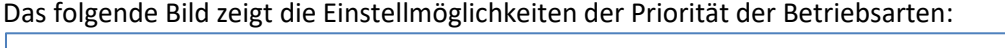

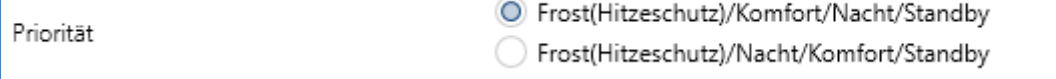

<span id="page-16-2"></span>**Abbildung 10: Einstellungen – Priorität der Betriebsarten**

### In der nachfolgenden Tabelle sind die Einstellmöglichkeiten für diesen Parameter dargestellt:

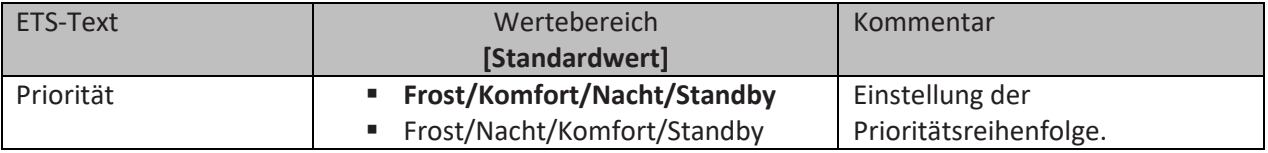

<span id="page-16-3"></span>**Tabelle 15: Einstellungen – Priorität der Betriebsarten**

Durch die Prioritätseinstellung der Betriebsarten kann eingestellt werden, welche Betriebsart vorrangig eingeschaltet wird, wenn mehrere Betriebsarten angewählt wurden. Ist bei der Priorität "Frost/Komfort/Nacht/Standby" z.B. "Komfort" und "Nacht" gleichzeitig eingeschaltet, so bleibt der Regler solange im "Komfort" Betrieb bis dieser ausgeschaltet wird. Anschließend wechselt der Regler automatisch in den "Nacht" Betrieb.

### <span id="page-16-1"></span>*4.4.2.6 Betriebsartenumschaltung*

Es gibt 2 Möglichkeiten der Betriebsartenumschaltung: Zum einen kann die Betriebsart über die dazugehörigen 1 Bit Kommunikationsobjekte angesteuert werden und zum anderen über ein 1 Byte Objekt (ab DB V1.2).

Die Anwahl der Betriebsarten über ihr dazugehöriges 1 Bit Kommunikationsobjekt geschieht über eine direkte Ansteuerung ihres individuellen Kommunikationsobjektes. Unter Berücksichtigung der eingestellten Priorität wird die über ihr Kommunikationsobjekt angesteuerte Betriebsart ein- oder ausgeschaltet. Um den Regler von einer Betriebsart höherer Priorität in eine mit niedriger Priorität zu schalten muss die vorherige Betriebsrat erst mit einer logischen "0" deaktiviert werden. Sind alle Betriebsarten ausgeschaltet, so schaltet sich der Regler in den "Standby" Betrieb.

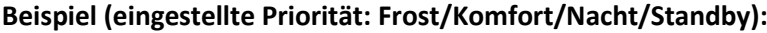

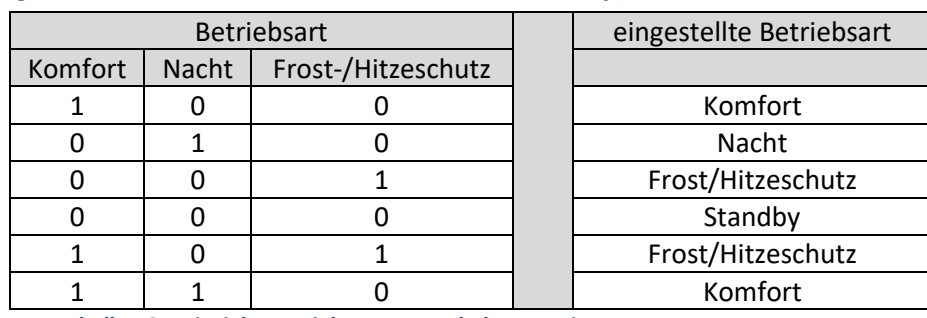

<span id="page-16-4"></span>**Tabelle 16: Beispiel – Betriebsartenumschaltung 1 Bit**

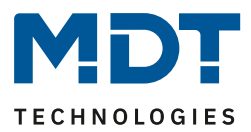

Die Betriebsartenumschaltung über 1 Byte geschieht über ein einziges Objekt, dem DPT HVAC Mode 20.102 laut KNX-Spezifikation. Zusätzlich sind 2 Objekte zur Visualisierung vorhanden, zum einen das 1 Byte Objekt "DPT\_HVAC Status" und zum anderen das 2 Byte Objekt "DPT\_RHCC Status". Zur Betriebsartenanwahl wird ein Hex-Wert an das Objekt "Betriebsartvorwahl" gesendet. Das Objekt wertet den empfangen Hex-Wert aus und schaltet so die zugehörige Betriebsart ein und die davor aktive Betriebsart aus. Werden alle Betriebsarten ausgeschaltet (Hex-Wert=0), so geht auch hier der Regler automatisch in den Standby Betrieb.

Die eingestellten Hex-Werte für die einzelnen Betriebsarten können aus nachfolgender Tabelle entnommen werden:

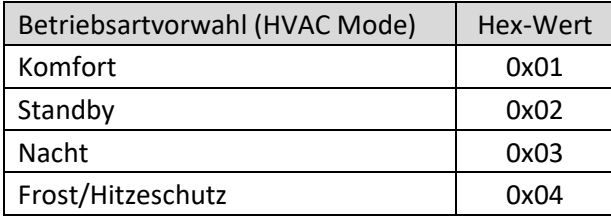

**Tabelle 17: Hex-Werte Betriebsarten (ab Version 1.2)**

<span id="page-17-0"></span>Das nachfolgende Beispiel soll verdeutlichen, wie der Regler empfangene Hex-Werte verarbeitet und damit Betriebsarten ein- oder ausschaltet. Die Tabelle baut von oben nach unten aufeinander auf.

#### **Beispiel(eingestellte Priorität: Frost/Komfort/Nacht/Standby):**

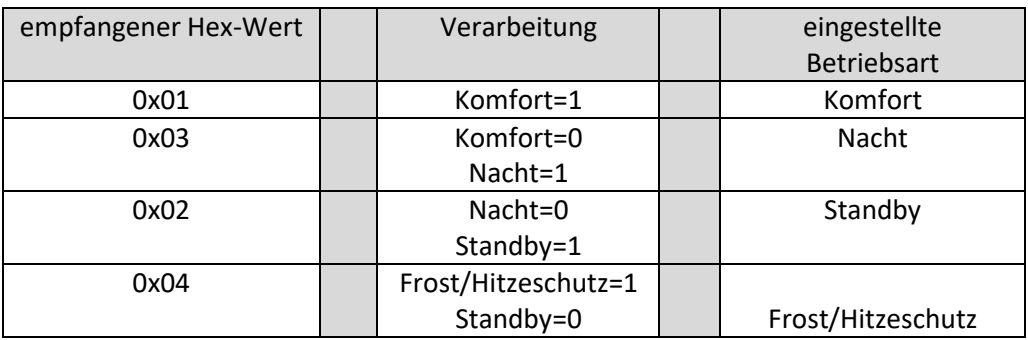

**Tabelle 18: Beispiel – Betriebsartenumschaltung 1 Byte (ab Version 1.2)**

<span id="page-17-1"></span>Der **HVAC Status (non-standard DPT)** laut KNX-Spezifikation, sendet zur jeweils aktuell eingestellten Betriebsart den dazugehörigen Hex-Wert. Treffen mehrere Aussagen zu, so werden die Hex-Wert addiert und das Statussymbol gibt dann den addierten Hex-Wert aus. Die Hex-Werte könne anschließend von einer Visualisierung ausgelesen werden.

Die nachfolgende Tabelle zeigt die zu den einzelnen Meldungen zugehörigen Hex-Werte:

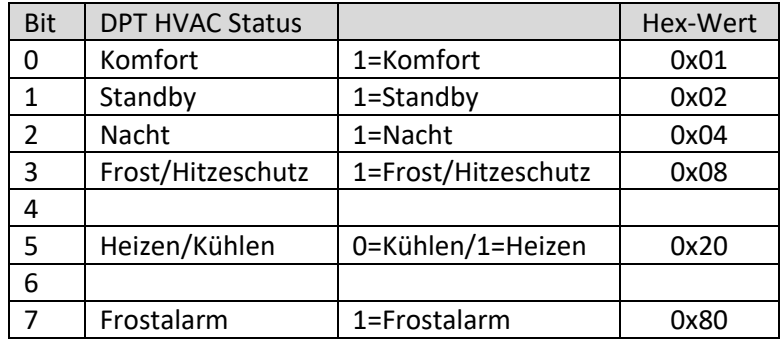

<span id="page-17-2"></span>**Tabelle 19: Hex-Werte DPT HVAC Status (ab Version 1.2)**

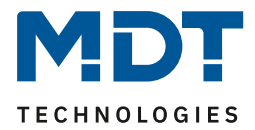

Das Objekt wird ausschließlich für Status‐/Diagnostik‐Zwecke verwendet. Des Weiteren ist es gut für Visualisierungszwecke geeignet. Um das Objekt zu visualisieren ist es am einfachsten das Objekt bitweise auszuwerten.

Das Objekt gibt z.B. folgende Werte aus:

- 0x21 = Regler im Heizbetrieb mit aktiviertem Komfort‐Modus
- 0x01 = Regler im Kühlbetrieb mit aktiviertem Komfort‐Modus
- 0x24 = Regler im Heizbetrieb mit aktiviertem Nacht‐Modus

Der **DPT RHCC Status** ist ein zusätzliches 2 Byte Statusobjekt. Es enthält zusätzliche Statusmeldungen. Auch hier werden wieder genau wie beim HVAC Objekt die Hex-Werte bei mehreren Meldungen addiert und der addierte Wert ausgegeben.

Die nachfolgende Tabelle zeigt die zu den einzelnen Meldungen zugehörigen Hex-Werte:

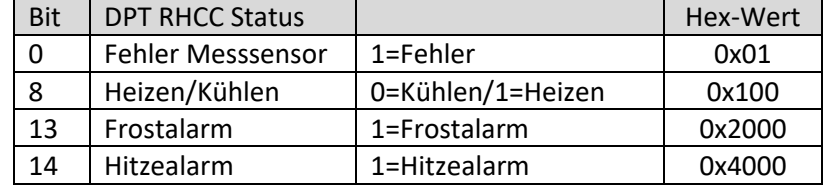

**Tabelle 20: Hex-Werte DPT RHCC Status (ab Version 1.2)**

<span id="page-18-0"></span>Der Regler reagiert immer auf den zuletzt gesendeten Wert. Wurde z.B. zuletzt eine Betriebsart über einen 1 Bit Befehl angewählt, so reagiert der Regler auf die Umschaltung über 1 Bit. Wurde zuletzt ein Hex-Wert über das 1 Byte-Objekt gesendet, so reagiert der Regler auf die Umschaltung über 1 Byte.

Die Kommunikationsobjekte für die Betriebsartenumschaltung sind in nachfolgender Tabelle dargestellt. Die ersten 3 Objekte sind für die 1 Bit Umschaltung, die letzten 3 Objekte für die 1 Byte Umschaltung:

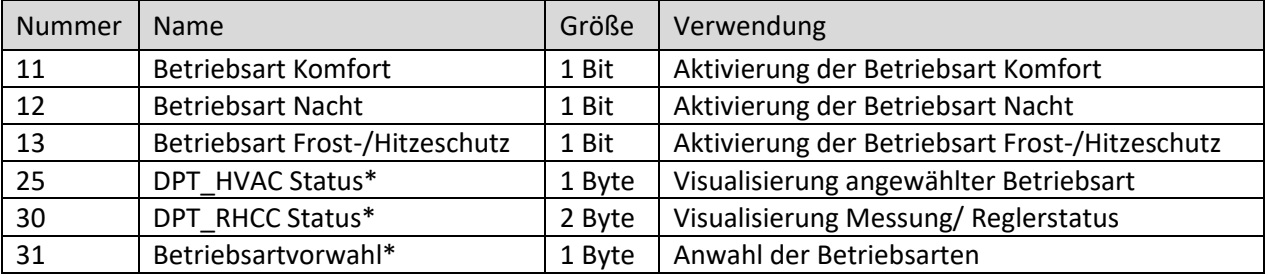

<span id="page-18-1"></span>**Tabelle 21: Kommunikationsobjekte – Betriebsartenumschaltung**

\* ab DB Version 1.2

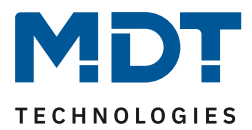

### <span id="page-19-0"></span>*4.4.2.7 Betriebsart nach Reset*

### Das folgende Bild zeigt die Einstellmöglichkeiten für die Betriebsartanwahl nach einem Reset:

Betriebsart nach Reset Komfort mit parametriertem Sollwert

<span id="page-19-1"></span>**Abbildung 11: Einstellungen – Betriebsart nach Reset**

#### In der nachfolgenden Tabelle sind die Einstellmöglichkeiten für diesen Parameter dargestellt:

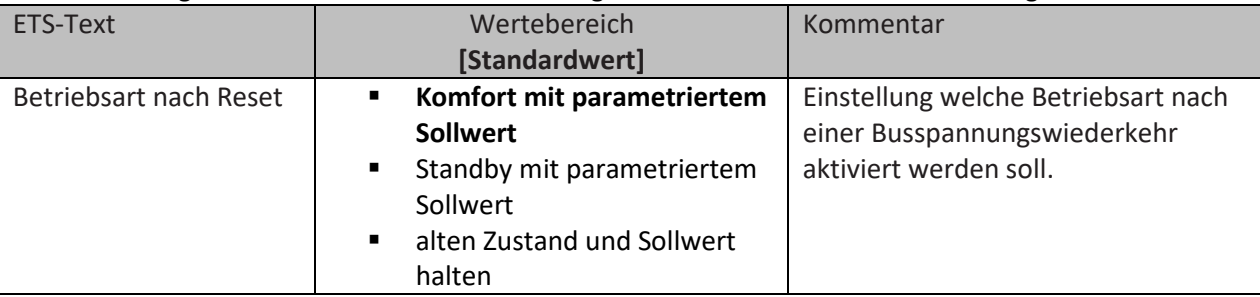

<span id="page-19-2"></span>**Tabelle 22: Einstellungen – Betriebsart nach Reset**

Mit dieser Einstellung kann eingestellt werden, ob sich der Regler nach einer

Busspannungswiederkehr automatisch in den "Komfort"-Betrieb schaltet oder ob dieser bis zur nächsten Betriebsartanwahl im "Standby"-Betrieb bleibt. In beiden Fällen wird der parametrierte Sollwert geladen. Mit der Einstellung "alten Zustand und Sollwert halten" stellt der Regler nach einem Reset die Betriebsart und sowie den Sollwert wieder her, welche er vor dem Reset eingestellt war. Zu beachten ist jedoch das der Regler bei der Erstinbetriebnahme keine Werte im Speicher haben kann.

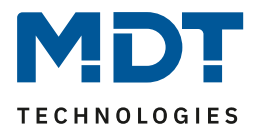

### <span id="page-20-0"></span>**4.4.3 Sollwertverschiebung**

#### Das folgende Bild zeigt die Einstellmöglichkeiten für die Sollwertverschiebung:

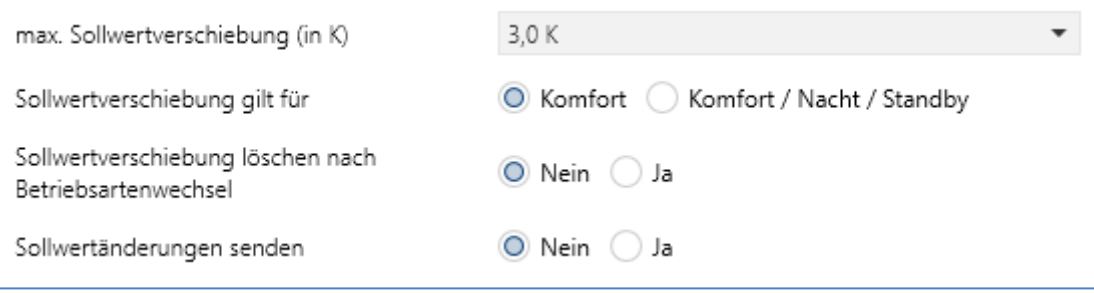

<span id="page-20-1"></span>**Abbildung 12: Einstellungen – Sollwertverschiebung**

#### In der nachfolgenden Tabelle sind die Einstellmöglichkeiten für diesen Parameter dargestellt:

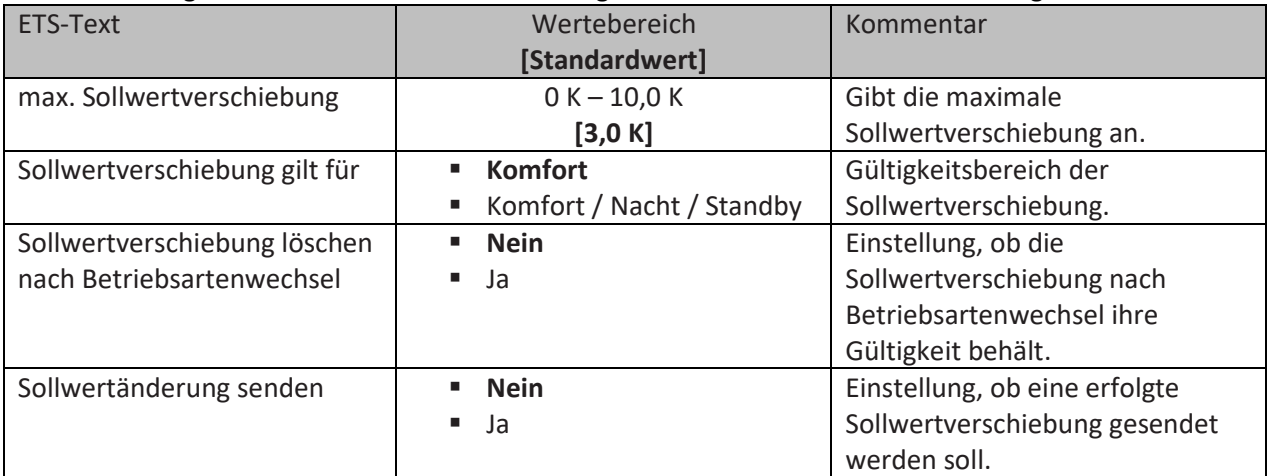

<span id="page-20-2"></span>**Tabelle 23: Einstellungen – Sollwertverschiebung**

Durch die Sollwertverschiebung kann der Sollwert manuell verschoben werden, also ohne ein neues Parametrieren über die ETS-Software. Dabei gibt es 2 Vorgehensweisen. Zum einen kann man dem Regler einen neuen absoluten Sollwert vorgeben, dies geschieht über das Kommunikationsobjekt "Komfort Sollwert" und zum anderen kann man den voreingestellten Sollwert manuell anheben oder absenken über das Kommunikationsobjekt "manuelle Sollwertverschiebung".

Beim Einlesen eines neuen absoluten Komfort Sollwertes wird dem Regler ein neuer Basis Komfortwert eingelesen. Dieser neue Komfortwert bewirkt auch automatisch eine Anpassung der abhängigen Sollwerte in den anderen Betriebsarten. Mit dieser Funktion ist es zum Beispiel möglich, dem Regler die aktuelle Raumtemperatur als neuen Basiswert einzulesen. Die Einstellungen "max. Sollwertverschiebung", "Sollwertverschiebung gilt für" und "Sollwertverschiebung löschen nach Betriebsartenwechsel" gelten hier nicht, da dem Regler ein komplett neuer Basiswert zugewiesen wird. Die Vorgabe eines neuen Basis Komfortwertes wird durch Ansprechen des Kommunikationsobjektes "Komfort Sollwert" erreicht.

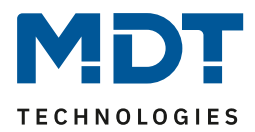

Die zweite Möglichkeit der manuellen Sollwertverschiebung ist die Verschiebung des Sollwertes in Abhängigkeit des aktuell eingestellten Sollwertes. Für diesen Parameter wird das Kommunikationsobjekt "manuelle Sollwertverschiebung" verwendet, über welches dem Regler ein positiver Kelvin-Wert zur Anhebung oder ein negativer Kelvin-Wert zur Absenkung gesendet wird.

**Nur für Gerät mit Einstellrad**: Wird die "**Sollwertverstellung Stellrad**" aktiviert, so wird das Kommunikationsobjekt für die manuelle Sollwertverschiebung ausgeblendet. Die manuelle Sollwertverschiebung wird dann über das Stellrad vorgenommen.

**Hinweis**: Es ist zu beachten, dass es nach einer Verstellung des Stellrades einige Sekunden dauert, bis der neue Sollwert auf den Bus gesendet wird.

Über die Einstellung "max. Sollwertverschiebung" kann die maximale manuelle Verschiebung des Sollwertes eingestellt werden. Ist der Regler zum Beispiel auf einen Basis-Komfortwert von 21°C und eine max. Sollwertverschiebung von 3K eingestellt, so kann der Basis Komfortwert nur in den Grenzen von 18°C bis 24°C manuell verschoben werden.

Über die Einstellung "**Sollwertverschiebung gilt für**" kann eingestellt werden, ob die Verschiebung nur für den "Komfort" Betrieb gilt oder ob die Einstellung auch für die Betriebsarten "Nacht" und "Standby" übernommen werden sollen. Die Betriebsarten "Frost-/Hitzeschutz" sind in jedem Fall von der Sollwertverschiebung unabhängig.

Durch die Einstellung "**Sollwertverschiebung löschen nach Betriebsartenwechsel**" kann eingestellt werden, ob der neue Sollwert nach einem Betriebsartenwechsel beibehalten werden soll oder ob der Regler nach einem Betriebsartenwechsel wieder zu dem in der ETS parametrierten Wert zurückkehren soll.

Das Kommunikationsobjekt "aktueller Sollwert" dient der Abfrage des aktuell eingestellten Sollwertes (jeweils für die angewählte Betriebsart).

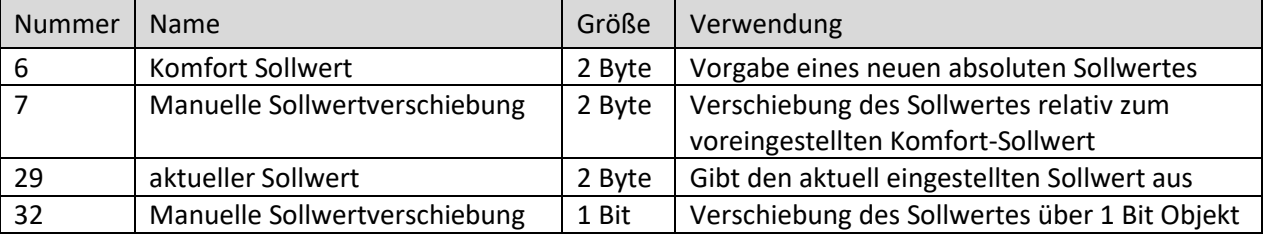

Die nachfolgende Tabelle zeigt die für diesen Parameter relevanten Kommunikationsobjekte:

<span id="page-21-0"></span>**Tabelle 24: Kommunikationsobjekte – Sollwertverschiebung**

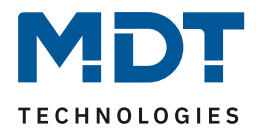

### <span id="page-22-0"></span>**4.4.4 Sperrobjekte**

### Das folgende Bild zeigt die Einstellmöglichkeiten für die Sperrobjekte:

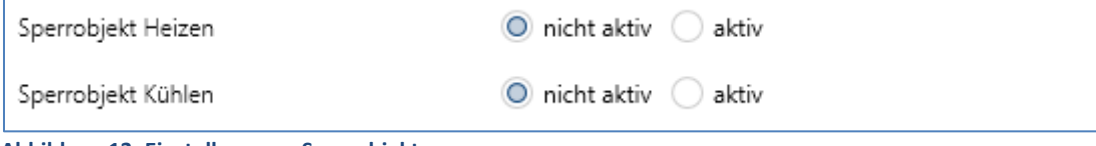

<span id="page-22-1"></span>**Abbildung 13: Einstellungen – Sperrobjekte**

#### In der nachfolgenden Tabelle sind die Einstellmöglichkeiten für diesen Parameter dargestellt:

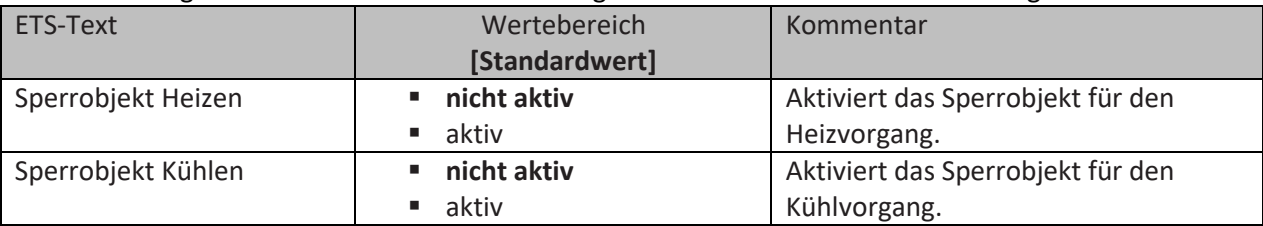

<span id="page-22-2"></span>**Tabelle 25: Einstellungen – Sperrobjekte**

Durch die Aktivierung der Sperrobjekte stehen dem Anwender, je nach Einstellung der Reglerart, ein oder zwei Sperrobjekte zum Sperren der Stellgröße zur Verfügung. Diese Sperrobjekte dienen dazu die Aktoren (Heizvorrichtung oder Kühlvorrichtung) an einem ungewünschten Anlaufen zu hindern. Soll die Heizung zum Beispiel in bestimmten Situationen nicht anlaufen, z.B. bei geöffnetem Fenster, so kann das Sperrobjekt zum Sperren der Stellgröße verwendet werden. Eine weitere Anwendung des Sperrobjektes ist zum Beispiel das manuelle Sperren, z.B. über einen Taster, im Falle eines Reinigungsvorgangs. Das Sperrobjekt sperrt die Stellgröße, sobald dem zugehörigen 1Bit Kommunikationsobjekt eine "1" gesendet wird.

Die nachfolgende Tabelle zeigt die Kommunikationsobjekte für die Sperrobjekte:

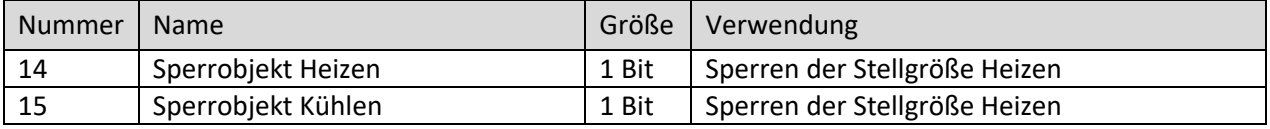

<span id="page-22-3"></span>**Tabelle 26: Kommunikationsobjekte – Sperrobjekte**

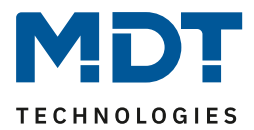

### <span id="page-23-0"></span>**4.4.5 Objekt für Anforderung Heizen/Kühlen**

#### Das folgende Bild zeigt die Einstellmöglichkeiten für die Anforderung Heizen & Kühlen:

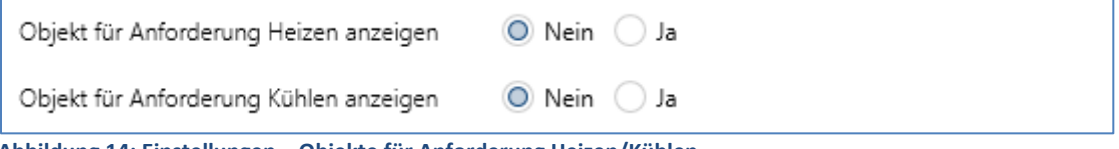

<span id="page-23-1"></span>**Abbildung 14: Einstellungen – Objekte für Anforderung Heizen/Kühlen**

#### In der nachfolgenden Tabelle sind die Einstellmöglichkeiten für diesen Parameter dargestellt:

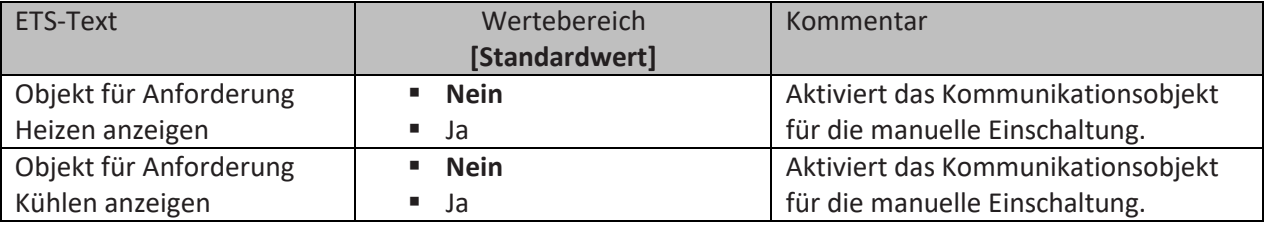

<span id="page-23-2"></span>**Tabelle 27: Einstellungen – Objekte für Anforderung Heizen/Kühlen**

Mit dieser Einstellung werden zwei Objekte eingeblendet, welche einen aktiven Heiz- oder Kühlvorgang anzeigen. Es handelt sich hier um Statusobjekte.

Die Objekte können beispielsweise zur Visualisierung eingesetzt werden. So könnte z.B. über eine rote LED ein andauernder Heizprozess angezeigt werden und über eine blaue LED ein andauernder Kühlprozess. Eine weitere Anwendung ist die zentrale Einschaltung eines Heiz- oder Kühlvorgangs. So kann z.B. über eine zusätzliche Logik realisiert werden, dass sich alle Heizungen eines Gebäudes/Bereiches einschalten, sobald ein Regler die Anforderung Heizen ausgibt. Das Objekt gibt eine "1" aus, solange der Prozess andauert. Ist der Prozess beendet, wird eine "0" ausgegeben.

Die nachfolgende Tabelle zeigt die entsprechenden Kommunikationsobjekte:

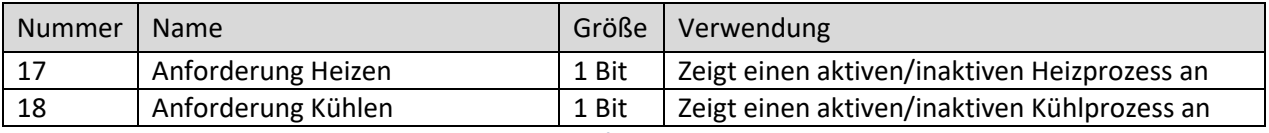

<span id="page-23-3"></span>**Tabelle 28: Kommunikationsobjekte – Anforderung Heizen/Kühlen**

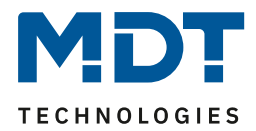

### <span id="page-24-0"></span>**4.4.6 Führung**

#### Das folgende Bild zeigt die Einstellmöglichkeiten für die Führung:

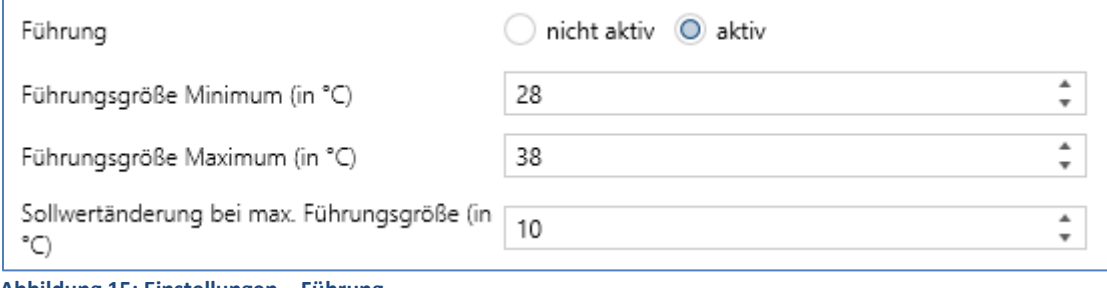

<span id="page-24-1"></span>**Abbildung 15: Einstellungen – Führung**

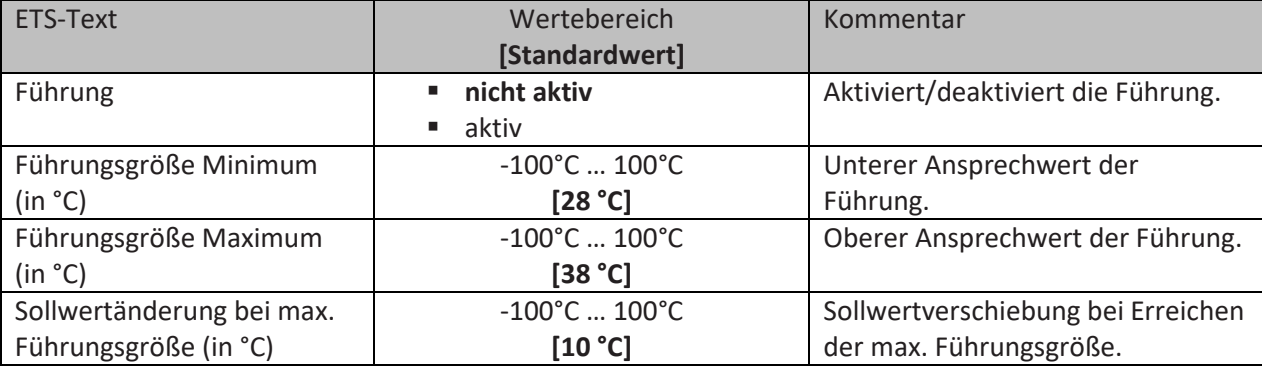

In der nachfolgenden Tabelle sind die Einstellmöglichkeiten für diesen Parameter dargestellt:

<span id="page-24-2"></span>**Tabelle 29: Einstellungen – Führung**

Durch den Parameter Führung ist es möglich den Sollwert in Abhängigkeit einer beliebigen Führungsgröße, welche über einen externen Sensor erfasst wird, linear nachzuführen. Bei entsprechender Parametrierung kann eine kontinuierliche Anhebung oder Absenkung des Sollwertes erreicht werden.

Zur Festlegung in welchem Maße sich die Führung auf den Sollwert auswirkt sind drei Einstellungen vorzunehmen: Führungsgröße Minimum (w<sub>min</sub>), Führungsgröße Maximum (w<sub>max</sub>), sowie die Sollwertänderung bei maximaler Führungsgröße ( $\triangle$  X).

Die Einstellungen für das Führungsgrößen-Maximum ( $w_{max}$ ) und -Minimum ( $w_{min}$ ) beschreiben dabei den Temperaturbereich, in welchem die Führungsgröße beginnt und aufhört Einwirkung auf den Sollwert zu nehmen. Die Sollwertänderung bei maximaler Führungsgröße ( $\triangle$  X<sub>max</sub>) beschreibt das Verhältnis wie stark ein Ansteigen der Führungstemperatur Auswirkung auf den Sollwert hat. Die tatsächliche Sollwertänderung ergibt sich dann aus folgender Beziehung:

 $\triangle X = \triangle X_{\text{max}} * [(w - w_{\text{min}})/(w_{\text{max}} - w_{\text{min}})]$ 

Soll die Führung zu einer Sollwertanhebung führen so ist für die "Sollwertänderung bei maximaler Führungsgröße" ein positiver Wert einzustellen. Ist hingegen eine Sollwertabsenkung erwünscht so muss die "Sollwertänderung bei maximaler Führungsgröße" negativ gewählt werden. Die Sollwertänderung  $\triangle$  X wird dann auf den Basis Komfortwert addiert.

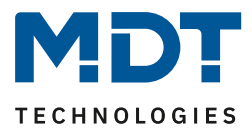

Ein Wert ober- oder unterhalb der Führungsgröße hat keine Auswirkung auf die Sollwertänderung. Sobald der Wert innerhalb der Führungsgröße (also zwischen  $w_{max}$  &  $w_{min}$ ) liegt wird der Sollwert abgesenkt oder angehoben.

Die nachfolgenden Grafiken sollen den Einfluss der Führungsgröße auf den Sollwert verdeutlichen: (Xsoll=neuer Sollwert; Xbasis=Basis Sollwert)

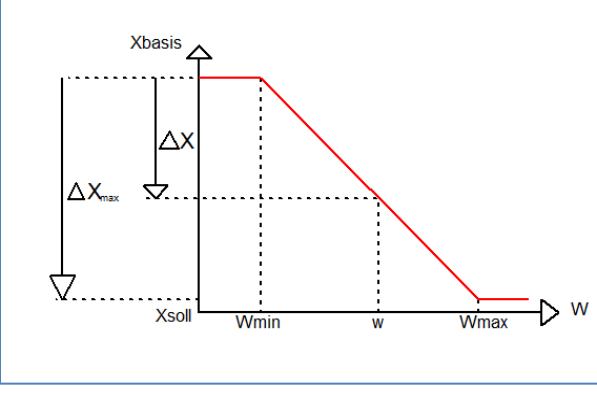

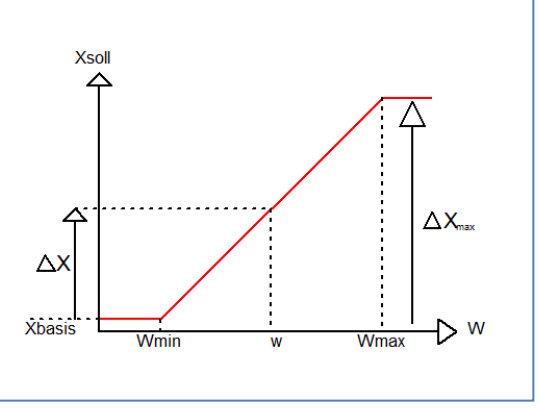

<span id="page-25-0"></span>**Abbildung 16: Beispiel – Führung Absenkung Abbildung 17: Beispiel – Führung Anhebung**

Mit dem Kommunikationsobjekt der Führungsgröße kann die aktuelle Temperatur des externen Sensors ausgelesen werden. Das Kommunikationsobjekt muss zu Aktivierung der Führung nicht mit dem Kommunikationsobjekt der Sollwerte verknüpft werden, sondern dient lediglich der Abfrage der Führungstemperatur.

Die Tabelle zeigt das dazugehörige Kommunikationsobjekt:

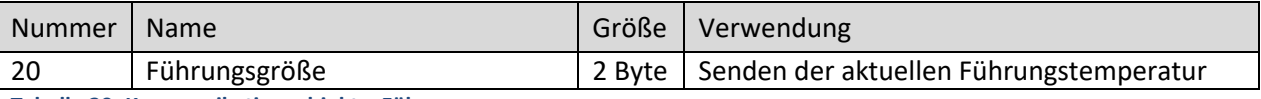

<span id="page-25-1"></span>**Tabelle 30: Kommunikationsobjekt – Führung**

### **Beispiel für die Anwendung:**

Für die Temperaturregelung eines Raums soll der Sollwert (22°C) so angehoben werden, dass in einem Außentemperaturbereich von 28°C bis 38°C der Temperaturunterschied zwischen Außen und Innentemperatur nicht größer als 6K wird.

### **vorzunehmende Einstellungen:**

Basis Komfortwert: 22°C Führung: aktiv Führungsgröße Minimum: 28 °C Führungsgröße Maximum: 38°C Sollwertänderung bei max. Führungsgröße: 10°C

Würde die Außentemperatur nun auf einen Wert von 32°C steigen so würde der Sollwert um folgenden Wert angehoben:  $\triangle X = 10^{\circ}C * [(32^{\circ}C - 28^{\circ}C)/(38^{\circ}C - 28^{\circ}C)] = 4^{\circ}C$ Folglich würde sich ein neuer Sollwert von 22°C + 4°C = 26°C ergeben. Erreicht die Außentemperatur den eingestellten Höchstwert von 38°C, so würde der Sollwert 32°C betragen und sich bei weiter steigender Temperatur nicht mehr erhöhen.

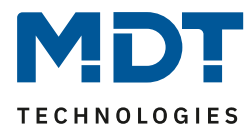

### <span id="page-26-0"></span>**4.4.7 Totzone**

### Das folgende Bild zeigt die Einstellung für die Totzone:

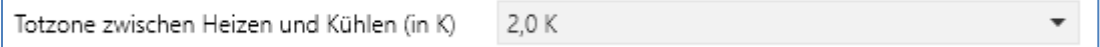

<span id="page-26-1"></span>**Abbildung 18: Einstellung – Totzone**

In der nachfolgenden Tabelle sind die Einstellmöglichkeiten für diesen Parameter dargestellt:

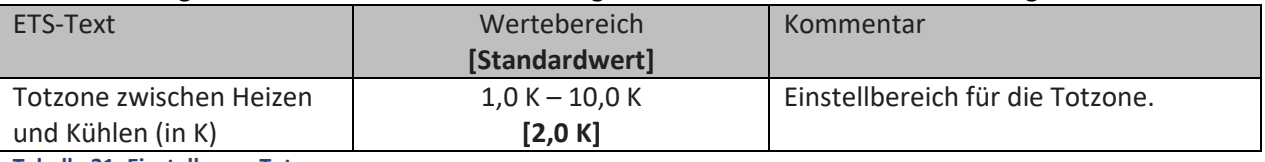

<span id="page-26-3"></span>**Tabelle 31: Einstellung – Totzone**

Die Einstellungen für die Totzone sind nur möglich wenn die Reglerart auf "Heizen und Kühlen" eingestellt ist. Sobald diese Einstellung getroffen ist, kann die Totzone parametriert werden. Als **Totzone** wird der Bereich beschrieben, in dem der Regler weder den Heiz- noch den Kühlvorgang aktiviert. Der Regler sendet der Stellgröße folglich in dem Bereich der Totzone keinen Wert und somit bleibt die Stellgröße ausgeschaltet. Bei der Einstellung der Totzone ist zu beachten, dass ein kleinerer Wert zu einem häufigen Umschalten zwischen Heiz- und Kühlvorgang führt, ein hoch gewählter Wert jedoch zu einer großen Schwankung der tatsächlichen Raumtemperatur.

Wenn der Regler auf "Heizen und Kühlen" gestellt ist, so bildet der Basis-Komfortwert immer den Sollwert für den Heizvorgang. **Der Sollwert für den Kühlvorgang ergibt sich aus der Addition des Basis-Komfortwertes und der Totzone**. Bei einem Basis-Komfortwert von 21°C und einer Totzone von 3K ergibt sich bei "Heizen" ein Sollwert von 21°C und beim "Kühlen" ein Sollwert von 24°C. Die abhängigen Sollwerte für "Heizen und Kühlen", also die für die Betriebsarten "Standby" und "Nacht", können in der Reglerart "Heizen und Kühlen" nochmal unabhängig voneinander parametriert werden. Die Sollwerte werden dann in Abhängigkeit des Basis-Komfortwertes, der Sollwert der Betriebsart "Komfort", für den Heiz- und den Kühlvorgang berechnet.

Die Sollwerte für den "Hitzeschutz" und den "Frostschutz" sind unabhängig von den Einstellungen für die Totzone und den anderen Sollwerten.

Nachfolgende Grafik zeigt die Zusammenhänge zwischen Totzone und den Sollwerten für die einzelnen Betriebsarten. Folgende Einstellungen wurden für dieses Beispiel gewählt:

Basis-Komfortwert: 21°C Totzone zwischen Heizen und Kühlen: 3K Anhebung und Absenkung Standby: 2K Anhebung und Absenkung Nacht: 4K

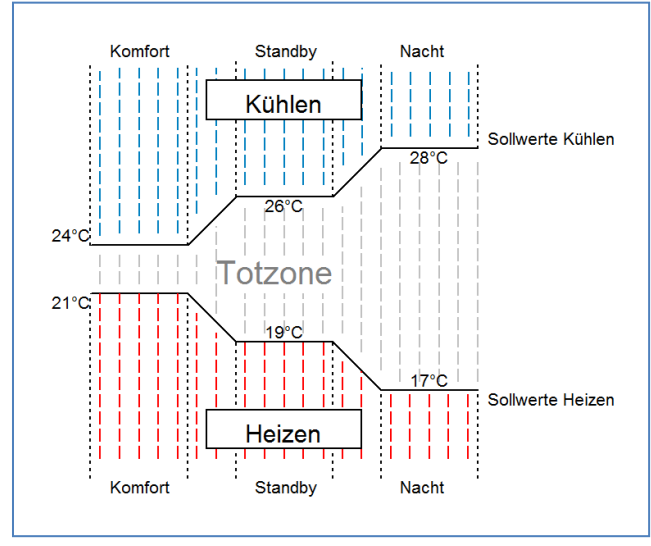

<span id="page-26-2"></span>**Abbildung 19: Beispiel – Totzone und resultierende Sollwerte**

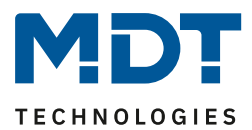

### <span id="page-27-0"></span>**4.5 Regelparameter**

### <span id="page-27-1"></span>**4.5.1 Stellgröße**

Das folgende Bild zeigt die Einstellmöglichkeiten für die Stellgröße:

Stellgröße

stetige PI-Regelung

<span id="page-27-2"></span>**Abbildung 20: Einstellungen – Stellgröße**

In der nachfolgenden Tabelle sind die Einstellmöglichkeiten für diesen Parameter dargestellt:

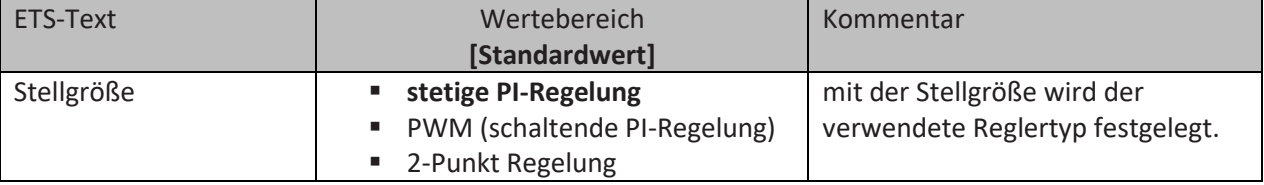

<span id="page-27-3"></span>**Tabelle 32: Einstellungen – Stellgröße**

Der Regler verfügt über drei verschiedene Regler Typen, welche die Stellgröße steuern. Von dem verwendeten Regler Typen hängen die weiteren Parametrierungsmöglichkeiten ab.

#### Nummer | Name Größe | Verwendung 8 Stellwert Heizen 1 Byte 1 Bit Steuern des Aktors für den Heizvorgang. DPT abhängig vom eingestellten Parameter. 8 Stellwert Heizen/Kühlen 1 Byte 1 Bit Senden der Stellgröße für den Heiz- und Kühlvorgang. DPT abhängig vom eingestellten Parameter. Verfügbar bei System "2 Rohr / 1 Kreis". 10 Stellwert Kühlen 1 Byte 1 Bit Steuern des Aktors für den Kühlvorgang. DPT abhängig vom eingestellten Parameter.

Die Tabelle zeigt die Kommunikationsobjekte für die Stellgröße:

<span id="page-27-4"></span>**Tabelle 33: Kommunikationsobjekte – Stellgröße**

Je nach eingestellter Regelungsart steuert die Stellgröße den Heiz- und/oder den Kühlvorgang. Wird die Stellgröße als stetige PI-Regelung ausgewählt, so ist das Kommunikationsobjekt für die Stellgröße ein 1 Byte-Objekt, da die Stellgröße mehrere Zustände annehmen kann.

Wenn die Stellgröße als 2-Punkt Regelung oder als PWM-Regelung ausgewählt wird, so ist das Kommunikationsobjekt ein 1 Bit Objekt, da die Stellgröße nur 2 Zustände (0;1) annehmen kann.

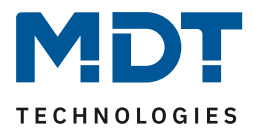

### <span id="page-28-0"></span>**4.5.2 Stetige PI-Regelung**

### Folgende Einstellmöglichkeiten stehen zur Verfügung (hier: Regelungsart "Heizen"):

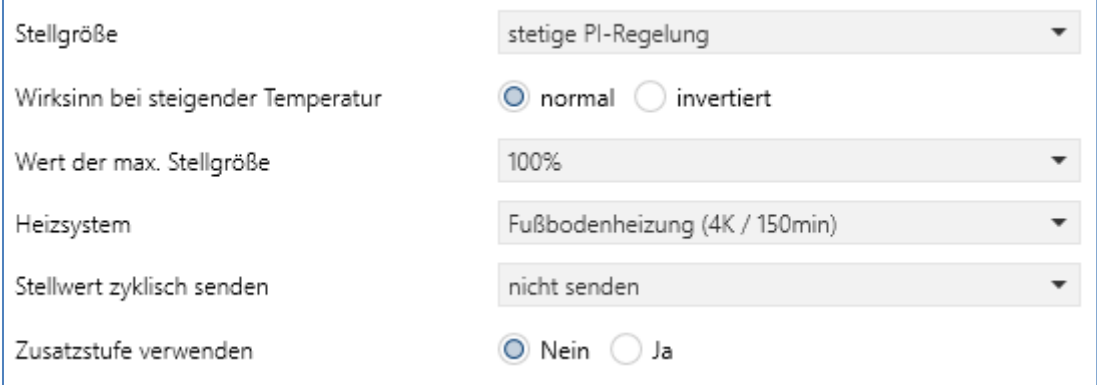

<span id="page-28-1"></span>**Abbildung 21: Einstellungen – Stetige PI-Regelung**

In der nachfolgenden Tabelle sind die Einstellmöglichkeiten für die PI-Regelung dargestellt:

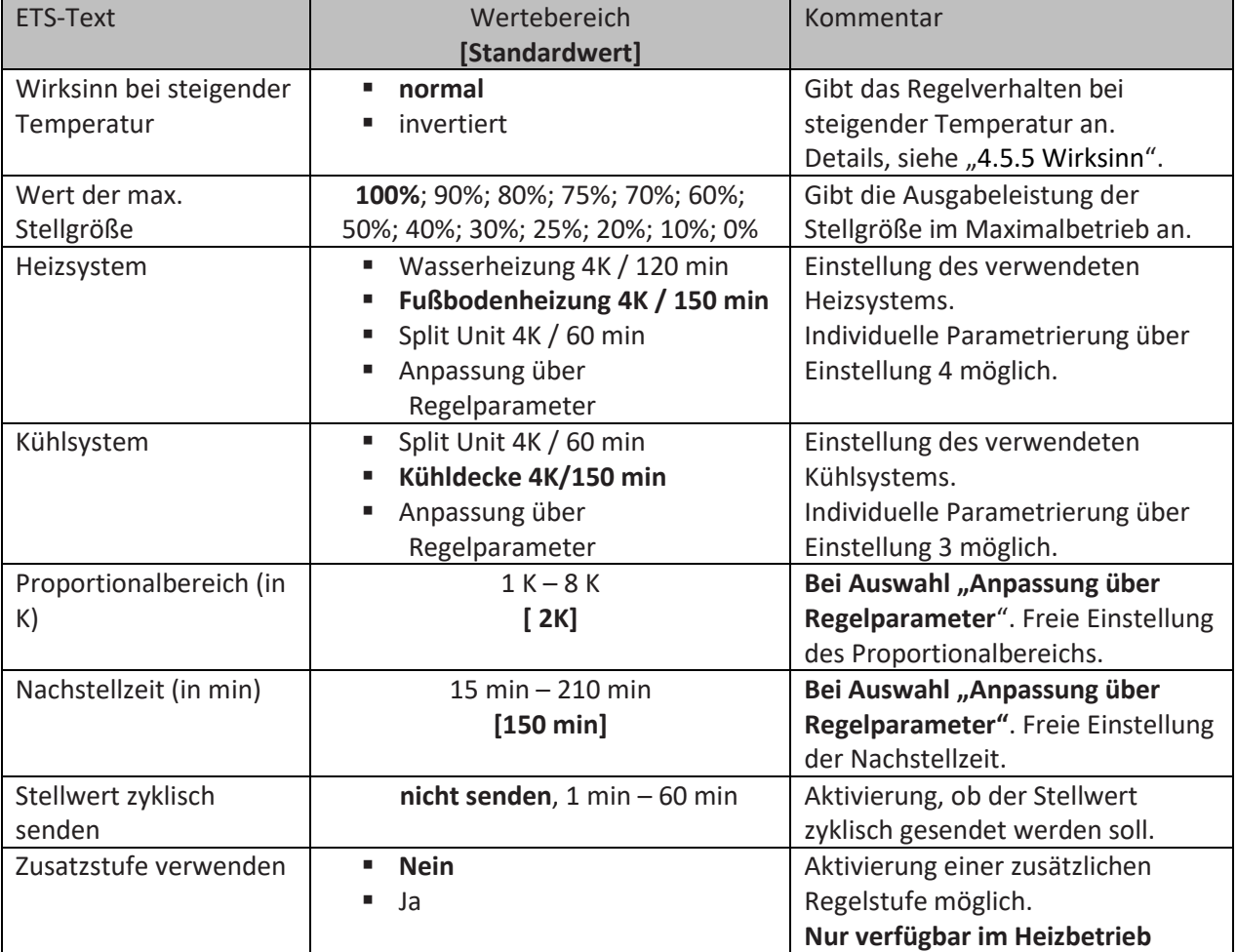

<span id="page-28-2"></span>**Tabelle 34: Einstellungen – Stetige PI-Regelung**

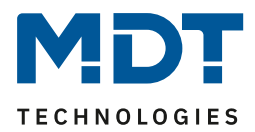

Die PI-Regelung ist eine stetige Regelung mit einem Proportionalanteil, dem P-Anteil, und einem integralen Anteil, dem I-Anteil. Die Größe des P-Anteils wird in K (Kelvin) angeben. Der I-Anteil wird als Nachstellzeit bezeichnet und in min (Minuten) angeben.

Die Stellgröße bei einer stetigen PI-Regelung wird in Stufen von 0% bis zum eingestellten maximalen Wert der Stellgröße gesteuert.

### **Wert max. Stellgröße**

Durch die Einstellung "Wert der max. Stellgröße" kann eingestellt werden, welchen maximalen Wert die Stellgröße annehmen darf. Um Schaltvorgänge bei großen Stellgrößen zu unterbinden, kann der Parameter "Wert der max. Stellgröße" auf einen Wert eingestellt werden, so dass das Stellglied diesen maximalen Wert nicht überschreitet.

#### **Heiz-/ Kühlsystem**

Über die Einstellung des verwendeten Heiz-/Kühlsystems werden die einzelnen Regelparameter, P-Anteil und I-Anteil, eingestellt. Es ist möglich voreingestellte Werte zu benutzen, welche zu bestimmten Heiz- bzw. Kühlsystemen passen oder aber auch die Anteile des P-Reglers und des I-Reglers frei zu parametrieren. Die voreingestellten Werte bei dem jeweiligem Heiz- bzw. Kühlsystemen beruhen auf, aus der Praxis erprobten, Erfahrungswerten und führen meist zu guten Regelergebnissen.

Wird eine freie "Anpassung über Regelparameter" ausgewählt so können Proportionalbereich und Nachstellzeit frei parametriert werden.

### **Wichtig: Diese Einstellung setzt ausreichende Kenntnisse auf dem Gebiet der Regelungstechnik voraus!**

#### **Proportionalbereich**

Der Proportionalbereich steht für den P-Anteil einer Regelung. Der P-Anteil einer Regelung führt zu einem proportionalen Anstieg der Stellgröße zur Regeldifferenz.

Ein kleiner Proportionalbereich führt dabei zu einer schnellen Ausregelung der Regeldifferenz. Der Regler reagiert bei einem kleinen Proportionalbereich nahezu unvermittelt und stellt die Stellgröße schon bei kleinen Regeldifferenzen nahezu auf den max. Wert (100%). Wird der Proportionalbereich jedoch zu klein gewählt, so ist die Gefahr des Überschwingens sehr groß.

Ein Proportionalbereich von 4K setzt den Stellwert auf 100% bei einer Regelabweichung (Differenz zwischen Sollwert und aktueller Temperatur) von 4°C. Somit würde bei dieser Einstellung eine Regelabweichung von 1°C zu einem Stellwert von 25% führen.

#### **Nachstellzeit**

Die Nachstellzeit steht für den I-Anteil einer Regelung. Der I-Anteil einer Regelung führt zu einer integralen Annährung des Istwertes an den Sollwert. Eine kurze Nachstellzeit bedeutet, dass der Regler einen starken I-Anteil hat.

Eine kleine Nachstellzeit bewirkt dabei, dass die Stellgröße sich schnell der dem Proportionalbereich entsprechend eingestellten Stellgröße annähert. Eine große Nachstellzeit hingegen bewirkt eine langsame Annäherung an diesen Wert.

Bei der Einstellung ist zu beachten, dass eine zu klein eingestellte Nachstellzeit ein Überschwingen verursachen könnte. Grundsätzlich gilt: Je träger das System, desto größer die Nachstellzeit.

#### **Stellwert zyklisch senden**

Mit Hilfe des Parameters "Stellwert zyklisch senden" kann eingestellt werden, ob der Kanal seinen aktuellen Status in gewissen Zeitabständen senden soll. Die Zeitabstände zwischen zwei Sendungen können ebenfalls parametriert werden

#### **Zusatzstufe verwenden**

Eine ausführliche Beschreibung zu diesem Parameter, siehe [4.5.6 Zusatzstufe.](#page-35-0)

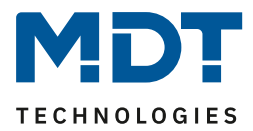

### <span id="page-30-0"></span>**4.5.3 PWM (schaltende PI-Regelung)**

#### Folgende Einstellmöglichkeiten stehen zur Verfügung (hier: Regelungsart "Heizen"):

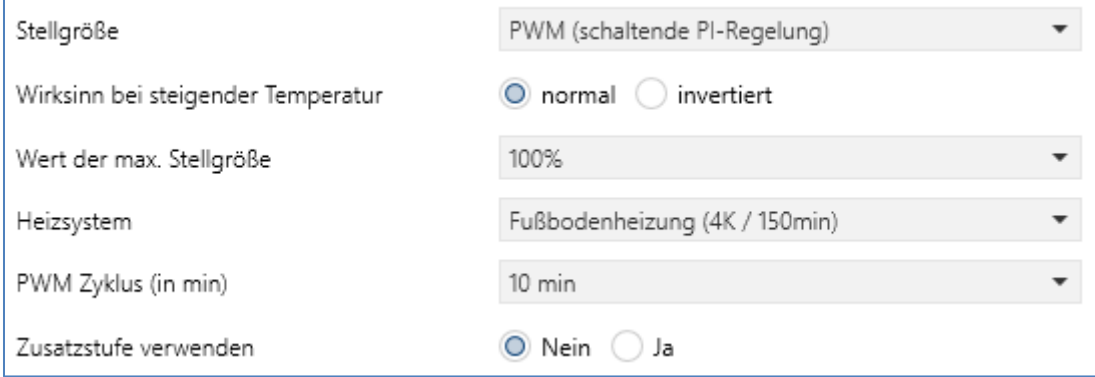

<span id="page-30-1"></span>**Abbildung 22: Einstellungen – PWM (schaltende PI-Regelung)**

Die PWM-Regelung ist eine Weiterentwicklung zur PI-Regelung. Alle bei der PI-Regelung möglichen Einstellungen können auch hier vorgenommen werden. Zusätzlich kann noch die PWM-Zyklus Zeit eingestellt werden.

In der nachfolgenden Tabelle sind die Einstellmöglichkeiten für die PWM-Regelung dargestellt:

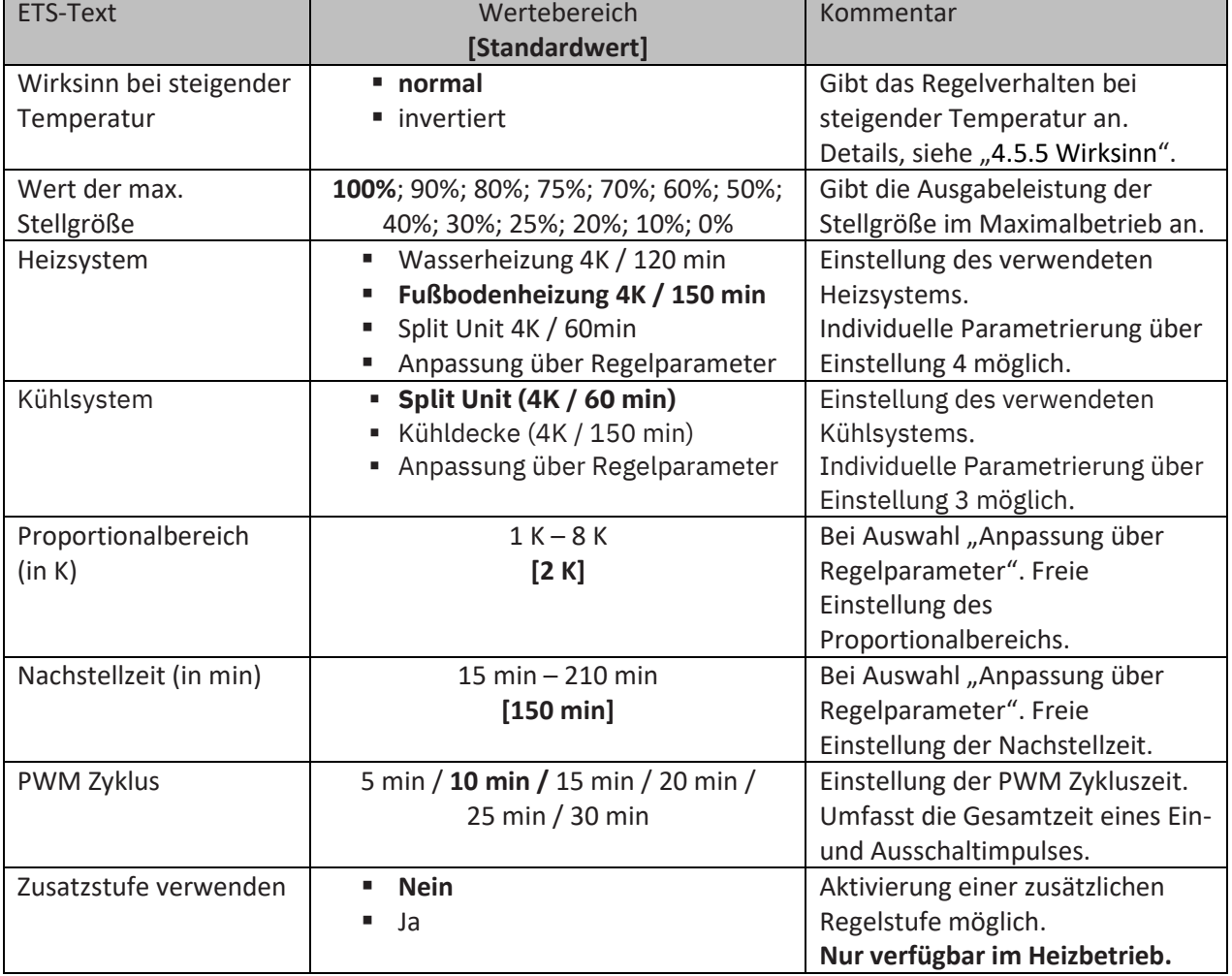

<span id="page-30-2"></span>**Tabelle 35: Einstellungen – PWM (schaltende PI-Regelung)**

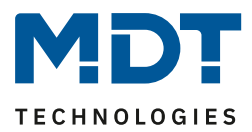

Bei einer PWM-Regelung schaltet der Regler die Stellgröße entsprechend des bei der PI-Regelung berechneten Wertes unter Beachtung der Zykluszeit. Die Stellgröße wird somit in eine Puls-Weiten Modulation (PWM) umgewandelt.

### **PWM Zyklus**

Der "PWM Zyklus" dient der PWM-Regelung zur Berechnung des Ein- und Ausschaltimpulses der Stellgröße. Diese Berechnung geschieht auf Basis der berechneten Stellgröße. Ein PWM-Zyklus umfasst die Gesamtzeit, die vom Einschaltpunkt bis zum erneuten Einschaltpunkt vergeht.

Beispiel: Wird eine Stellgröße von 75% berechnet, bei einer eingestellten Zykluszeit von 10 min, so wird die Stellgröße für 7,5 min eingeschaltet und für 2,5 min ausgeschaltet.

Grundsätzlich gilt für die Zykluszeit, je träger das Gesamtsystem, desto größer kann auch die Zykluszeit eingestellt werden.

### **Zusatzstufe verwenden**

Eine ausführliche Beschreibung zu diesem Parameter, siehe [4.5.6 Zusatzstufe.](#page-35-0)

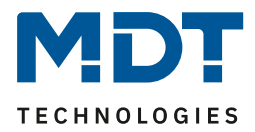

### <span id="page-32-0"></span>**4.5.4 2-Punkt-Regler**

#### Folgende Einstellmöglichkeiten stehen zur Verfügung (hier: Regelungsart "Heizen"):

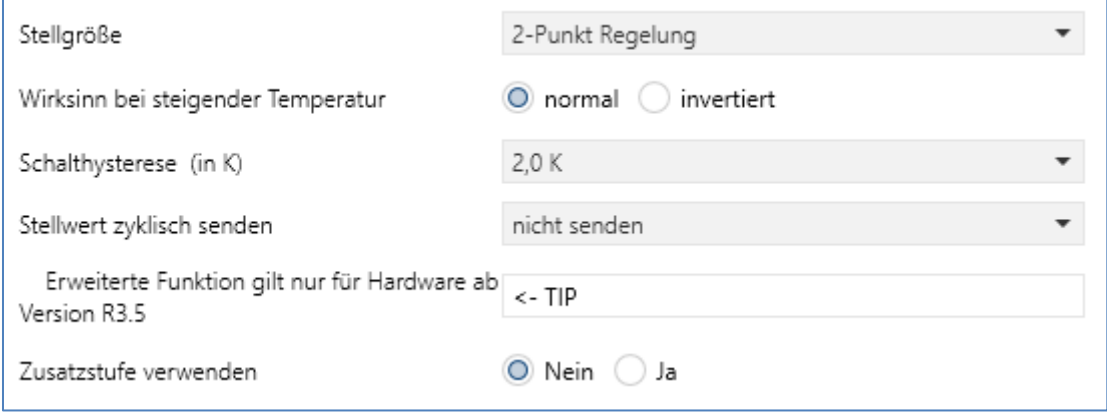

<span id="page-32-1"></span>**Abbildung 23: Einstellungen – 2-Punkt Regelung**

In der nachfolgenden Tabelle sind die Einstellmöglichkeiten für die 2-Punkt Regelung dargestellt:

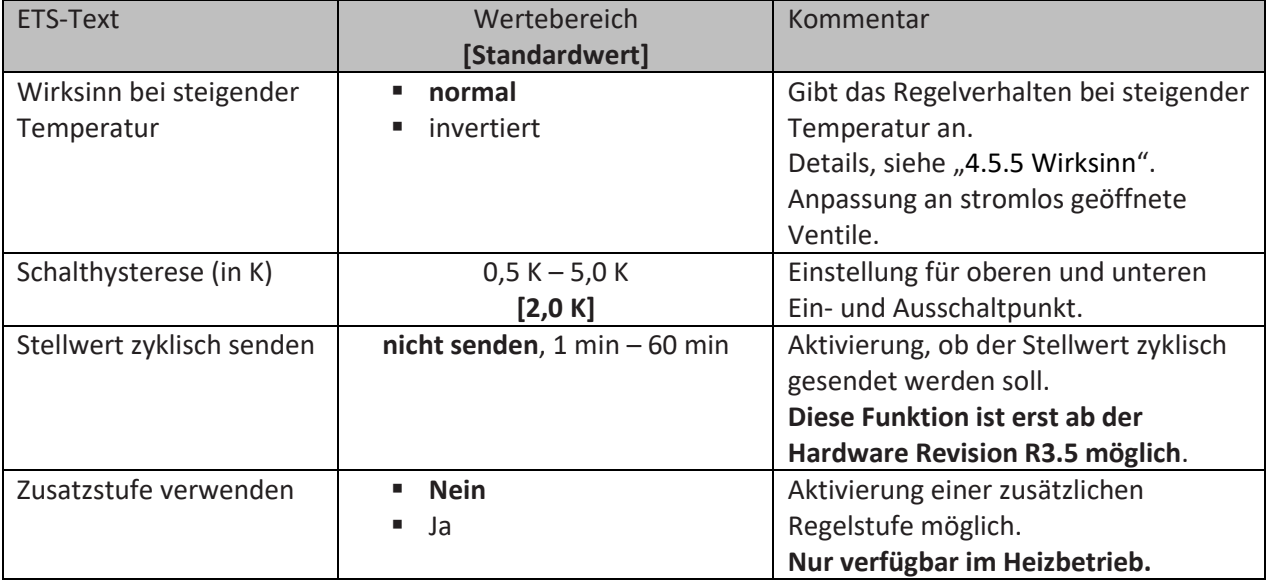

<span id="page-32-2"></span>**Tabelle 36: Einstellungen – 2-Punkt Regelung**

Der 2-Punkt Regler ist die einfachste Art der Regelung. Der Stellgröße werden lediglich die beiden Zustände EIN oder AUS gesendet.

Der Regler schaltet die Stellgröße (z.B. Heizvorgang) bei Unterschreiten einer gewissen Richttemperatur ein und bei Überschreiten einer gewissen Richttemperatur wieder aus. Die Ein- und Ausschaltpunkte, also dort wo die Richttemperatur liegt, hängen von dem aktuell eingestellten Sollwert sowie der eingestellten Schalthysterese ab.

Der 2-Punkt Regler findet seine Anwendung, wenn die Stellgröße nur zwei Zustände annehmen kann, wie z.B. ein elektrothermisches Ventil.

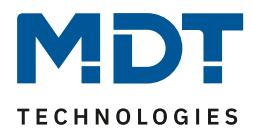

#### **Schalthysterese**

Die Einstellung der Schalthysterese dient dem Regler zur Berechnung des Ein- und Ausschaltpunktes. Dies geschieht unter Berücksichtigung des aktuell gültigen Sollwertes.

Beispiel: Im Regler, bei Reglerart Heizen, wurde ein Basis-Komfortwert von 21°C, sowie eine Hysterese von 2K eingestellt. In der Betriebsart Komfort ergibt sich somit eine Einschalttemperatur von 20°C und eine Ausschalttemperatur von 22°C.

Bei der Einstellung ist zu beachten, dass eine große Hysterese zu einer großen Schwankung der tatsächlichen Raumtemperatur führt. Eine kleine Hysterese kann jedoch ein permanentes Ein- und Ausschalten der Stellgröße bewirken, da Ein- und Ausschaltpunkt nah beieinander liegen.

#### **Zusatzstufe verwenden**

Eine ausführliche Beschreibung zu diesem Parameter, siehe [4.5.6 Zusatzstufe.](#page-35-0)

### <span id="page-33-0"></span>**4.5.5 Wirksinn**

Das nachfolgende Bild zeigt die Einstellungen für den Wirksinn bei steigender Temperatur:

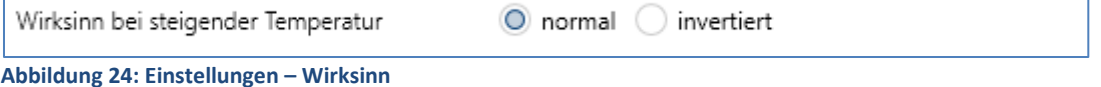

<span id="page-33-1"></span>Der Wirksinn des Reglers beschreibt das Verhalten der Stellgröße auf eine Änderung der Regeldifferenz bei steigender Temperatur. Die Stellgröße kann normales Regelverhalten auf eine steigende Temperatur aufweisen oder invertiertes Regelverhalten. Der Wirksinn ist für alle Einstellungen der Stellgröße (PI-Regelung; PWM; 2 Punkt) verfügbar.

Eine invertierte Stellgröße dient bei der PWM- und der 2-Punkt-Regelung zur Anpassung an stromlos geöffnete Ventile.

Für die einzelnen Regler bedeutet eine invertierte Stellgröße, bei Reglerart Heizen, folgendes:

• **PI-Regler**

Die Stellgröße nimmt bei zunehmender Regeldifferenz ab und bei abnehmender Regeldifferenz zu.

• **PWM-Regler**

Das Verhältnis der Einschaltdauer zum gesamten PWM-Zyklus wird bei steigender Temperatur größer und bei fallender kleiner.

### • **2-Punkt Regler**

Der Regler schaltet sich am eigentlichen Ausschaltpunkt an und am eigentlichen Einschaltpunkt aus.

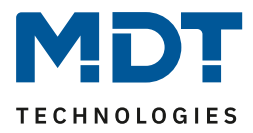

Folgende Grafik dient zeigt die Auswirkungen des Wirksinns auf den Regler. Alle Regler sind auf die Regelungsart "Heizen" eingestellt:

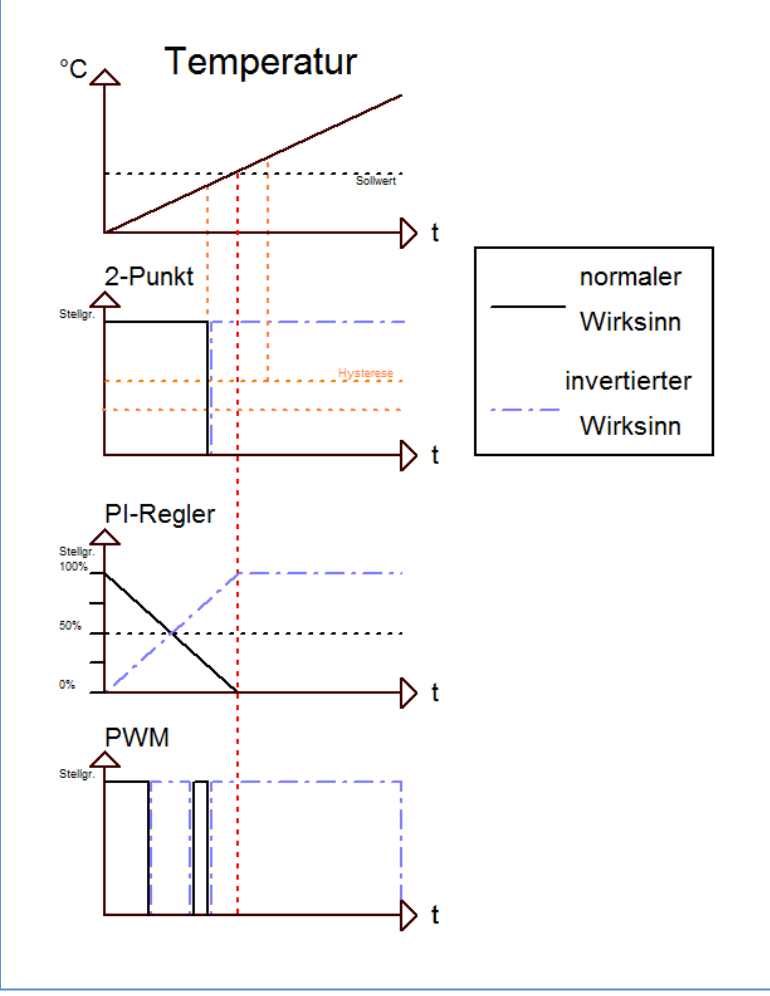

<span id="page-34-0"></span>**Abbildung 25: Grafik – Auswirkungen des Wirksinns auf den Regler**

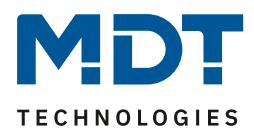

### <span id="page-35-0"></span>**4.5.6 Zusatzstufe**

### Wichtig: Die Zusatzstufe ist nur für die Regelungsart "Heizen" verfügbar!

Das nachfolgende Bild zeigt die Einstellmöglichkeiten für die Zusatzstufe:

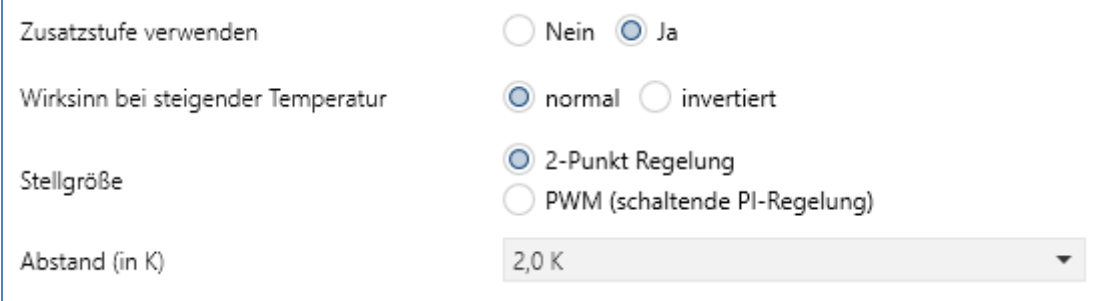

<span id="page-35-1"></span>**Abbildung 26: Einstellungen – Zusatzstufe**

In der nachfolgenden Tabelle sind die Einstellmöglichkeiten für eine mögliche Zusatzstufe dargestellt (Einstellmöglichkeiten werden eingeblendet, wenn "Zusatzstufe verwenden" Ja ausgewählt wurde) :

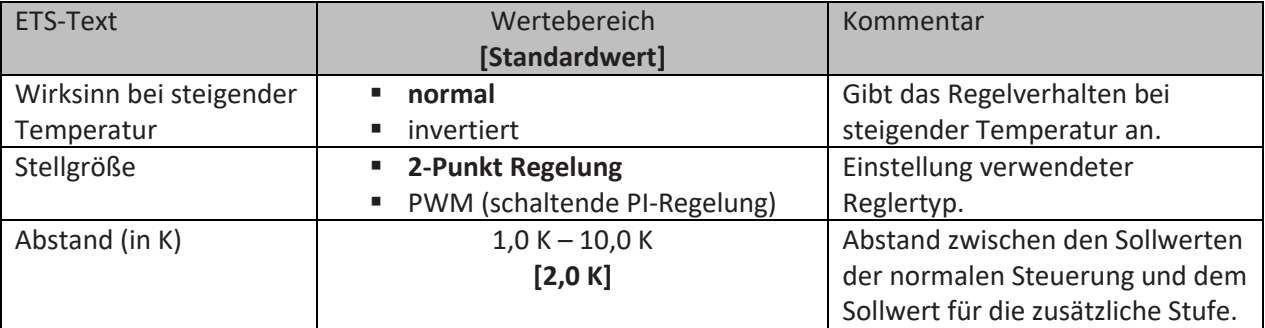

<span id="page-35-2"></span>**Tabelle 37: Einstellungen – Zusatzstufe**

Die Zusatzstufe kann bei trägen Systemen angewendet werden, um die Aufheizphase zu verkürzen, z.B. könnte bei einer Fußbodenheizung, als Grundstufe, ein Heizkörper oder eine Elektroheizung, als Zusatzstufe, eingesetzt werden um die längere Aufheizphase der trägen Fußbodenheizung zu verkürzen.

Auch bei der Zusatzstufe kann der **Wirksinn** eingestellt werden. Details, siehe [4.5.5 Wirksinn.](#page-33-0)

Für die Einstellung des Reglertyps der **Stellgröße** stehen dem Anwender die 2-Punkt Regelung und die PWM-Regelung zur Verfügung. Das Kommunikationsobjekt der Zusatzstufe ist somit in jedem Fall ein 1-Bit Objekt und schaltet die Stellgröße nur EIN oder AUS.

Mit dem **Abstand (in K)** kann der Sollwert der Zusatzstufe parametriert werden. Der eingestellte Abstand wird von dem Sollwert der Grundstufe abgezogen, somit ergibt sich dann der Sollwert für die Zusatzstufe.

Beispiel: Der Regler befindet sich in der Betriebsart "Komfort", für welche ein Basis Komfortwert von 21°C eingestellt wurde. Der Abstand der Zusatzstufe wurde auf 2,0 K eingestellt. Somit ergibt sich für den Sollwert der Zusatzstufe: 21°C - 2,0 K = 19°C

Die Tabelle zeigt das Kommunikationsobjekt für die Zusatzstufe:

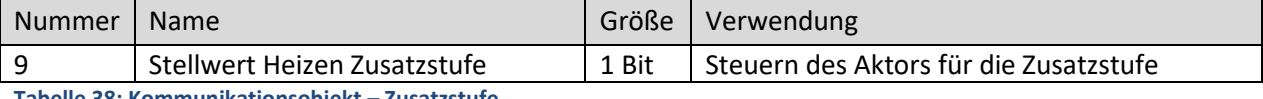

<span id="page-35-3"></span>**Tabelle 38: Kommunikationsobjekt – Zusatzstufe**

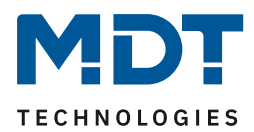

### <span id="page-36-0"></span>**4.5.7 Zusätzliche Einstellungen bei Heiz- & Kühlbetrieb**

#### Das Bild zeigt die zusätzlichen Einstellungen im Heiz- & Kühlbetrieb

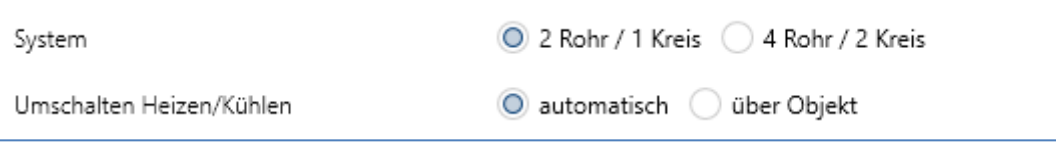

<span id="page-36-1"></span>**Abbildung 27: Einstellungen – Heiz-/Kühlbetrieb**

#### Die nachfolgende Tabelle zeigt die zusätzlichen Einstellungen:

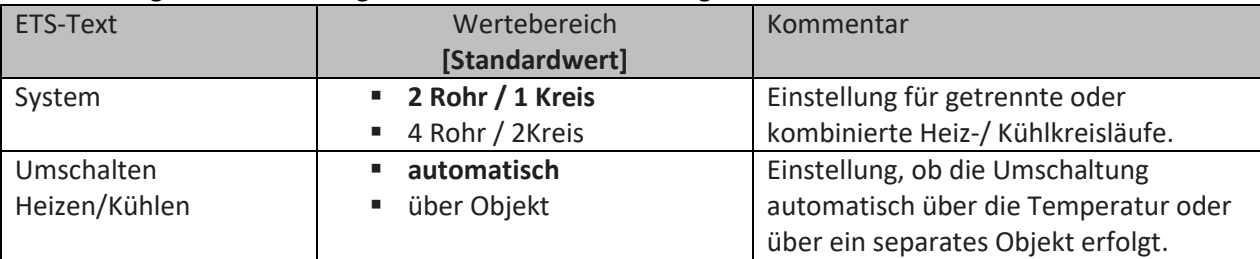

<span id="page-36-2"></span>**Tabelle 39: Zusätzliche Einstellungen – Heiz-/Kühlbetrieb**

Über die Einstellung **System** kann das verwendete System ausgewählt werden. Liegt ein gemeinsames System für den Kühl- & Heizvorgang vor, so ist die Einstellung "2 Rohr / 1 Kreis" auszuwählen. Werden Kühlvorgang und Heizvorgang von zwei individuellen Geräten gesteuert, so ist die Einstellung "**4 Rohr / 2 Kreis**" auszuwählen.

Außerdem ist es möglich, zwischen einer manuellen **Umschaltung über Objekt** und einer **automatischen Umschaltung** zwischen Heiz- und Kühlvorgang auszuwählen.

### **2 Rohr / 1 Kreis**

Bei einem gemeinsamen Rohrsystem für den Kühl- und den Heizvorgang existiert auch nur ein Kommunikationsobjekt, welches die Stellgröße ansteuert. Der Wechsel von Heizen auf Kühlen oder von Kühlen auf Heizen erfolgt durch eine Umschaltung. Diese kann auch gleichzeitig für den Wechsel zwischen Heiz- und Kühlmedium im System benutzt werden. Dadurch ist sichergestellt das z.B. in einer Heiz-/Kühldecke während des Heizens warmes Wasser fließt und während des Kühlens kaltes Wasser. Für die Stellgröße kann in diesem Fall auch nur ein gemeinsamer Regler (PI, PWM oder 2- Punkt) ausgewählt werden. Auch der Wirksinn kann nur für beide Vorgänge identisch festgelegt werden. Jedoch können die einzelnen Regelparameter für den ausgewählten Regler unabhängig voneinander parametriert werden.

#### **4 Rohr / 2 Kreis**

Liegt ein getrenntes Rohrsystem für den Heiz- und Kühlvorgang vor, so können beide Vorgänge auch separat voneinander parametriert werden. Folglich existieren für beide Stellgrößen auch eigene Kommunikationsobjekte. Somit ist es möglich den Heizvorgang z.B. über eine PI-Regelung steuern zu lassen und den Kühlvorgang z.B. über eine 2-Punkt Regelung, da beide Vorgänge von unterschiedlichen Geräten angesteuert werden können. Für jeden der beiden Einzelvorgänge sind somit völlig individuelle Einstellungen für die Stellgröße sowie des Heiz-/Kühlsystems möglich.

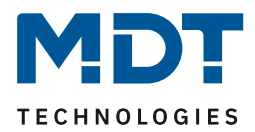

### **Umschaltung Heizen/Kühlen**

Über die Einstellung "Umschalten Heizen/Kühlen" ist es möglich einzustellen, ob der Regler automatisch zwischen "Heizen" und "Kühlen" umschaltet oder ob dieser Vorgang manuell über ein Kommunikationsobjekt geschehen soll. Bei der automatischen Umschaltung wertet der Regler die Sollwerte aus und weiß aufgrund der eingestellten Werte in welchem Modus er sich gerade befindet. Wenn vorher geheizt wurde, so schaltet der Regler um, sobald der Sollwert für den Kühlvorgang erreicht wird. Solange der Regler sich in der Totzone befindet, bleibt der Regler auf "Heizen" eingestellt, heizt jedoch nicht solange der Sollwert für den Heizvorgang nicht unterschritten wird.

Wird die Umschaltung "über Objekt" ausgewählt, so wird ein zusätzliches Kommunikationsobjekt eingeblendet, über welches die Umschaltung vorgenommen werden kann. Der Regler bleibt bei dieser Einstellung solange in dem angewählten Modus bis dieser ein Signal über das Kommunikationsobjekt erfährt. Solange der Regler sich in der Stufe "Heizen" befindet, wird somit auch nur der Sollwert für den Heizvorgang betrachtet, auch wenn der Regler sich von den Sollwerten eigentlich schon im Kühlvorgang befindet. Ein Anlauf des Kühlvorgangs ist somit erst möglich, wenn der Regler ein Signal über das Kommunikationsobjekt bekommt, dass er auf den Kühlvorgang umschalten soll. Empfängt der Regler eine "1" über das Kommunikationsobjekt, so wird der Heizvorgang eingeschaltet, bei einer "0" der Kühlvorgang.

Die nachfolgende Tabelle zeigt das zugehörige Kommunikationsobjekt:

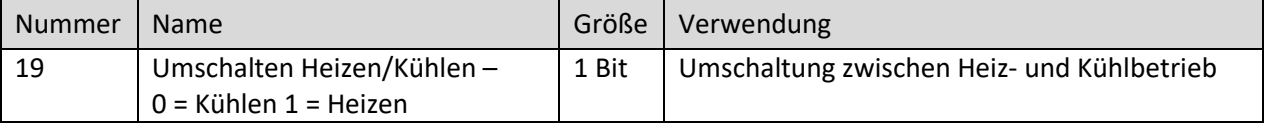

<span id="page-37-0"></span>**Tabelle 40: Kommunikationsobjekt – Umschalten Heizen/Kühlen**

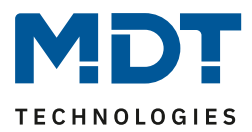

# <span id="page-38-0"></span>**5 Index**

# <span id="page-38-1"></span>**5.1 Abbildungsverzeichnis**

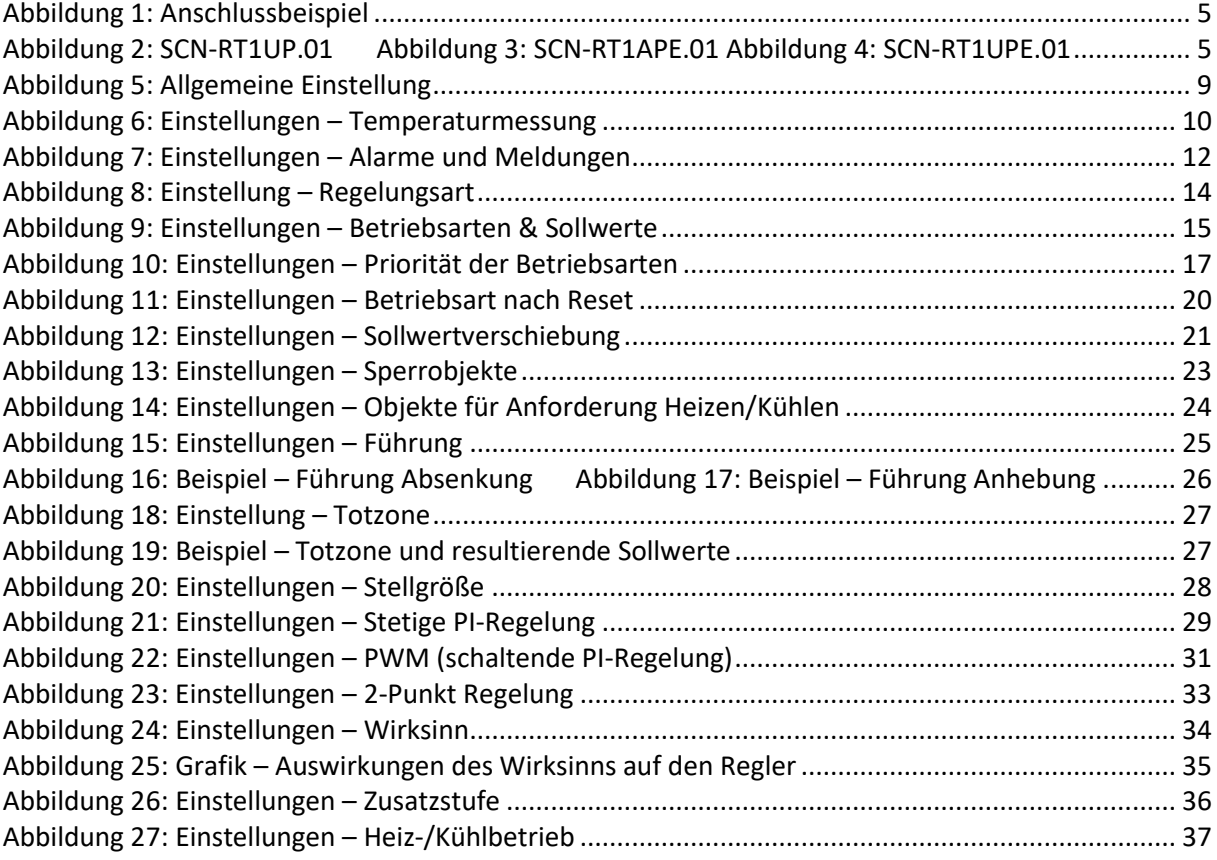

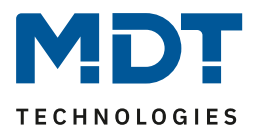

# <span id="page-39-0"></span>**5.2 Tabellenverzeichnis**

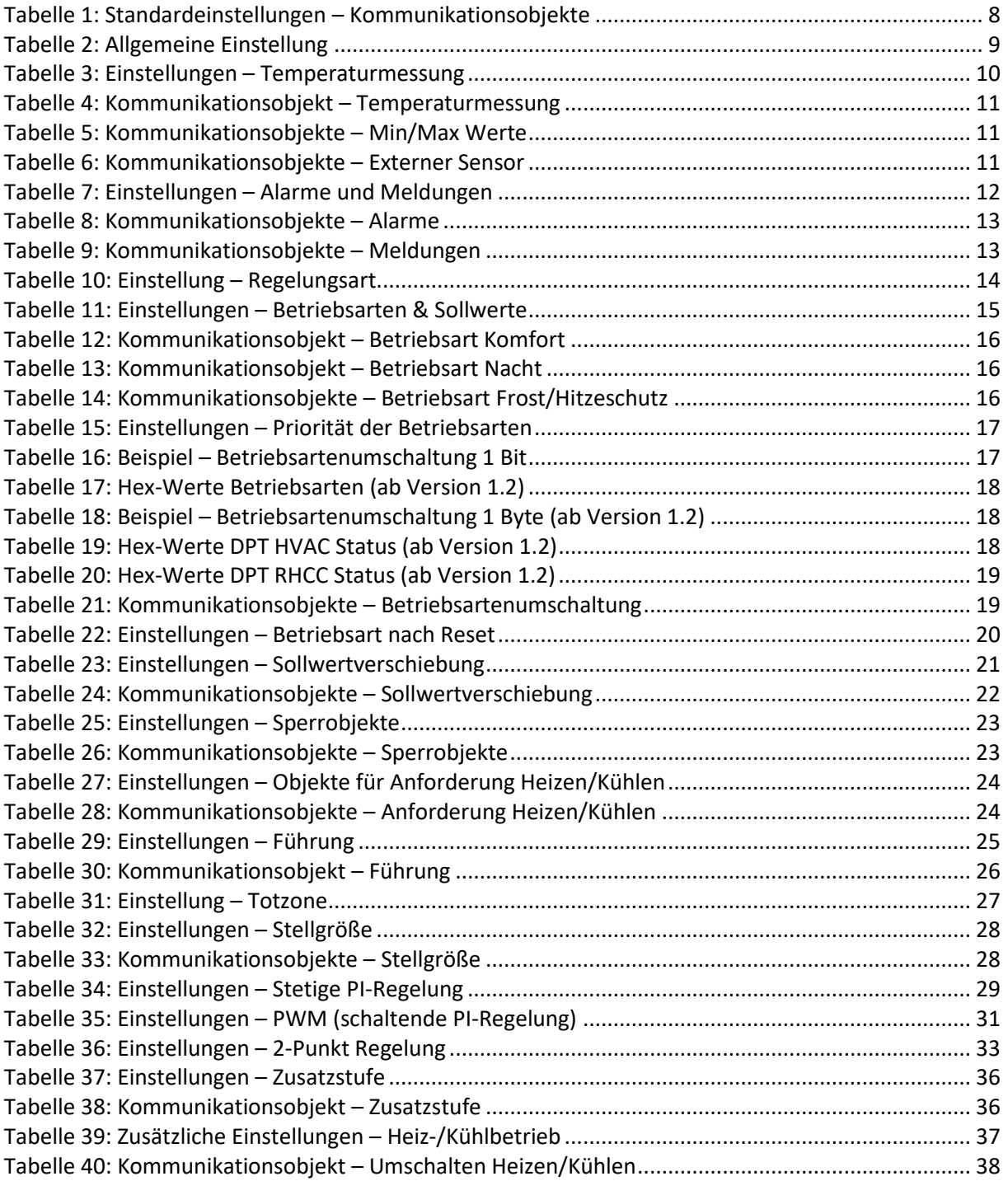

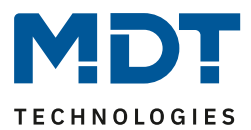

# <span id="page-40-0"></span>**6 Anhang**

### <span id="page-40-1"></span>**6.1 Gesetzliche Bestimmungen**

Die oben beschriebenen Geräte dürfen nicht in Verbindung mit Geräten benutzt werden, welche direkt oder indirekt menschlichen-, gesundheits- oder lebenssichernden Zwecken dienen. Ferner dürfen die beschriebenen Geräte nicht benutzt werden, wenn durch ihre Verwendung Gefahren für Menschen, Tiere oder Sachwerte entstehen können.

Lassen Sie das Verpackungsmaterial nicht achtlos liegen, Plastikfolien/-tüten etc. können für Kinder zu einem gefährlichen Spielzeug werden.

### <span id="page-40-2"></span>**6.2 Entsorgung**

Werfen Sie die Altgeräte nicht in den Hausmüll. Das Gerät enthält elektrische Bauteile, welche als Elektronikschrott entsorgt werden müssen. Das Gehäuse besteht aus wiederverwertbarem Kunststoff.

### <span id="page-40-3"></span>**6.3 Montage**

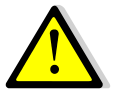

### **Lebensgefahr durch elektrischen Strom:**

Das Gerät darf nur von Elektrofachkräften montiert und angeschlossen werden. Beachten sie die länderspezifischen Vorschriften sowie die gültigen KNX-Richtlinien.

Die Geräte sind für den Betrieb in der EU zugelassen und tragen das CE Zeichen. Die Verwendung in den USA und Kanada ist nicht gestattet!

### <span id="page-40-4"></span>**6.4 Historie**

- V1.0 Erste Version des Handbuchs
- V1.1 Anpassungen, allgemeine Korrekturen DB V1.4 11/2022

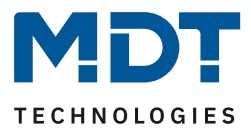

### <span id="page-41-0"></span>**6.5 Reglertypen**

Für die Stellgröße können 3 verschieden Regler Typen ausgewählt werden. Diese sollen im Folgenden, am Beispiel des Heizvorgangs, hinsichtlich ihrer Funktion und Wirkweise erklärt werden.

### <span id="page-41-1"></span>**6.5.1 Zweipunkt-Regler**

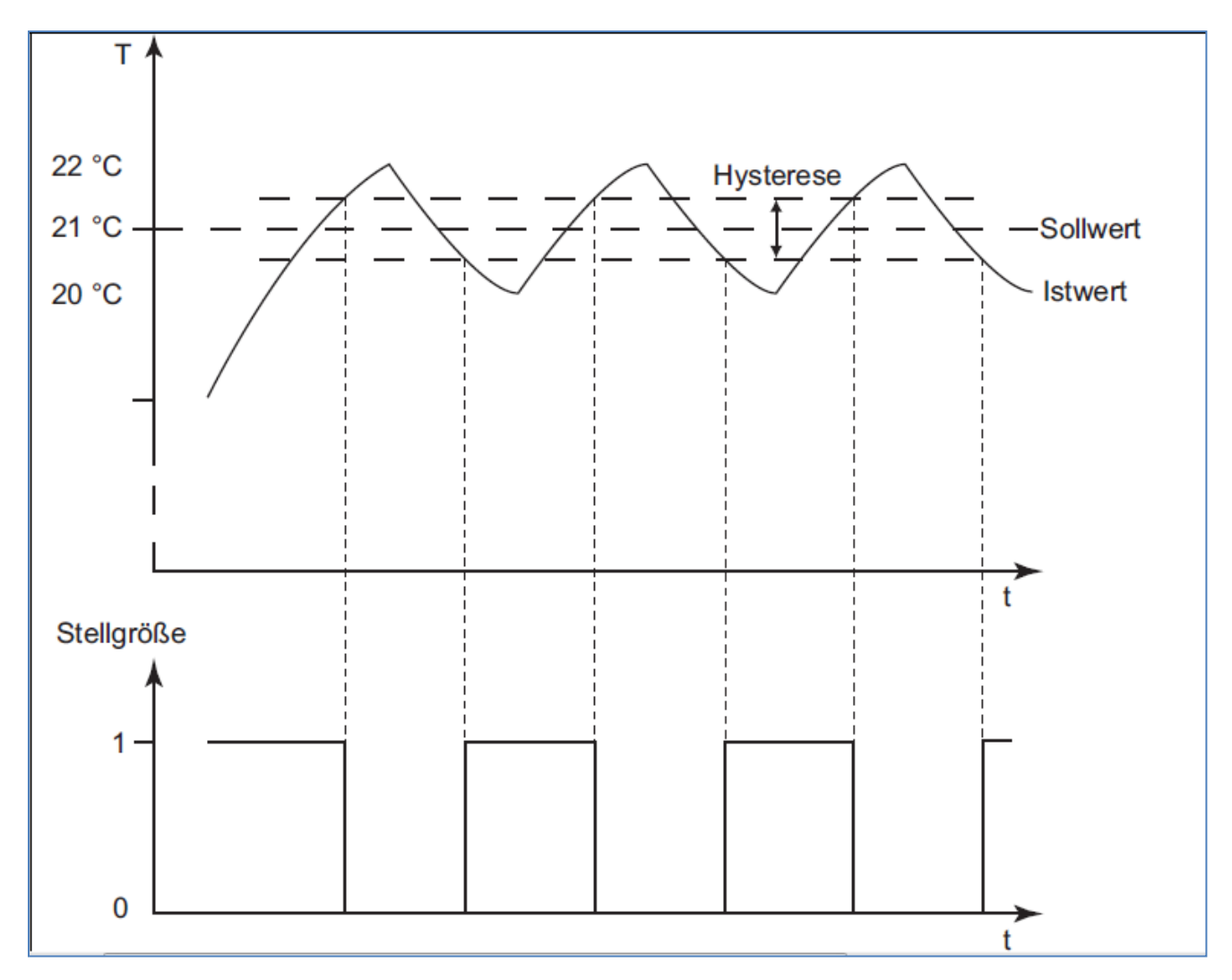

Der 2-Punkt Regler ist in seiner Wirkweise der einfachste der 3 auswählbaren Regler. Er kann die Stellgröße nur EIN oder AUS schalten. Der Zweipunktregler zählt zu der Klassifizierung der unstetigen Regler.

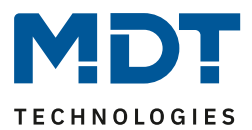

Der 2-Punkt Regler schaltet die Stellgröße bei Unterschreiten eines bestimmten Sollwertes an und bei Überschreiten eines bestimmten Sollwertes wieder aus. Damit der Regler die Stellgröße nicht ständig ein und ausschaltet, verfügt der Regler über eine eingebaute Hysterese. Aus der Hysterese und dem aktuellen Sollwert berechnet der Regler dann seine Ein- und Ausschaltpunkte. Die Hysterese wird meist in Kelvin angegeben. Ist z.B. der Regler auf einen Sollwert von 21°C eingestellt und eine Hysterese von 2K parametriert, so schaltet der Regler die Stellgröße beim Unterschreiten von 20°C an und beim Überschreiten von 22°C wieder aus. Der Bereich, in dem der Regler nicht arbeitet, entspricht also genau jenen 2°C, was dem Kelvinwert 2K entspricht, welche bei der Hysterese eingestellt wurden. Bei der Einstellung der Hysterese ist zu beachten, dass ein zu hoher Wert für die Hysterese große Schwankungen der Isttemperatur zur Folge haben kann. Zu kleine Werte für die Hysterese bewirken ein häufiges Ein- und Ausschalten der Stellgröße. Als Richtwerte für die Hysterese haben sich 1,5 – 3K bewährt.

Der 2- Punkt Regler sollte dort zum Einsatz kommen, wo die Stellgröße nur die beiden Zustände EIN oder AUS annehmen kann und die Isttemperatur nicht punktgenau auf den Sollwert geregelt werden muss.

Aufgrund der Trägheit des Heizsystems schwingt die Isttemperatur leicht unter den eingestellten Einschaltpunkt, bzw. überschreitet den eingestellten Ausschaltpunkt leicht. Daher schwankt die tatsächliche Isttemperatur beim Zweipunktregler immer in einem Bereich, welcher leicht größer ist als die eingestellte Hysterese.

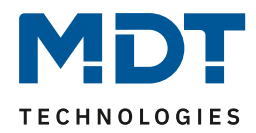

### <span id="page-43-0"></span>**6.5.2 stetige PI-Regelung**

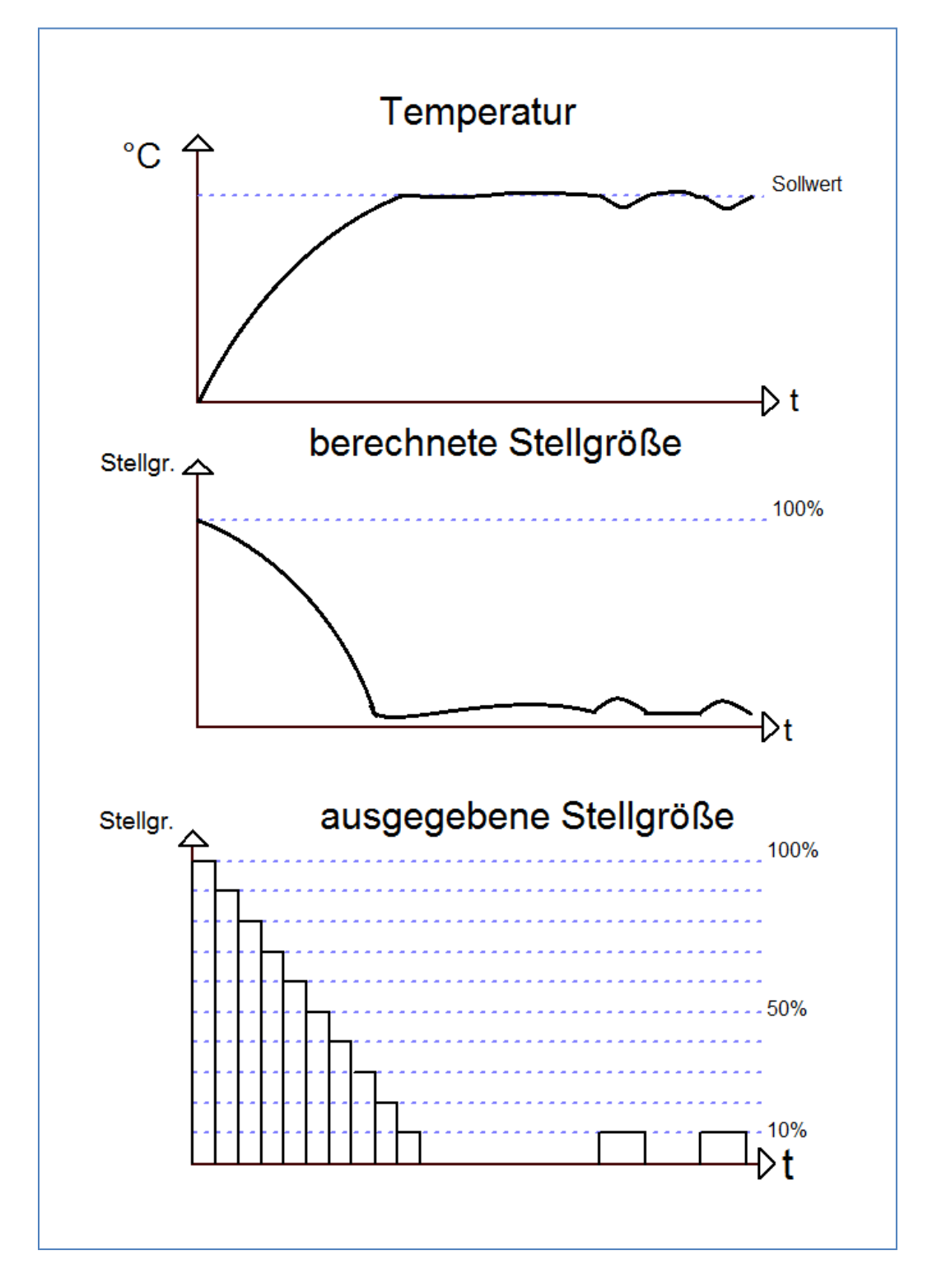

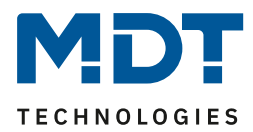

Die stetige PI-Regelung ist eine Regelung mit einer sich ständig ändernde Stellgröße. Der Wert für die Stellgröße wird dabei immer punktgenau an die anstehende Regeldifferenz(damit wird der Unterschied zwischen Sollwert und Isttemperatur bezeichnet) angepasst. Die PI-Regelung besteht dabei aus einem proportionalen Anteil, dem P-Regler, und einem integralen Anteil, dem I-Regler. Durch die Zusammenschaltung dieser beiden Regler Typen werden die Vorteile beider Regler kombiniert.

Das Kommunikationsobjekt der PI-Regelung für die Stellgröße ist ein 1 Byte Objekt. Der Wert für die Stellgröße kann verschiedene prozentuale Zustände annehmen (siehe Bild oben). Die KNX-Software wandelt das Stellgrößensignal, dann in eben dieses 1 Byte Objekt um. Dabei entsprechen 0% = 0 und 100% = 255.

Der P-Anteil des PI-Regler bewirkt, dass die Stellgröße mit einem proportionalen Verhalten auf eine anstehende Regeldifferenz reagiert. Würde z.B. die Stellgröße bei einer Regeldifferenz von 1°C 30% entsprechen, so würde bei einer Regeldifferenz von 2°C die Stellgröße 60% ausgeben. Der Anteil des P-Reglers wird als Proportionalbereich bezeichnet und in K (dimensionslos) angegeben. Der Wert für den Proportionalbereich gibt dabei lediglich die proportionale Auswirkung einer anstehenden Regeldifferenz auf die Stellgröße an. Ein halb so hoher Proportionalbereich bedeutet bei gleicher Regeldifferenz einen doppelt so hohen Stellwert. Der P-Regler ist ein sehr schneller Regler, jedoch hat ein P-Regler allein immer eine bleibende Regeldifferenz.

Der I-Anteil des Reglers bewirkt, dass die Stellgröße mit einem integralen Verhalten auf eine anstehende Regeldifferenz reagiert. Die aktuell anstehende Regeldifferenz wird immer auf die Stellgröße addiert. Da die Regeldifferenz immer kleiner wird, aufgrund des Einwirkens der Stellgröße, wird folglich auch die Stellgröße immer kleiner. Somit nähert sich der tatsächliche Istwert dem Sollwert langsam an. Der Einstellbereich des I-Reglers wird als Nachstellzeit bezeichnet und wird in min angegeben. Je kleiner die Nachstellzeit ist, je größer ist der I-Anteil an der gesamten Regelung. Der I-Regler ist ein langsamer Regler, jedoch ist dieser in der Lage eine Regeldifferenz vollständig auszuregeln.

Der PI-Regler kombiniert nun die Vorteile beider Regler, es entsteht also ein schneller Regler ohne bleibende Regeldifferenz. Für die Einstellung gilt, dass ein kleiner Proportionalbereich zu einem dynamischen Verhalten des Reglers führt, jedoch sollte dieser auch nicht zu klein gewählt werden, da dies zu einer Überschwingung führen kann. Ebenfalls gilt, dass eine kleine Nachstellzeit zu einer schnellen Ausregelung der Regeldifferenz führt. Allerdings kann eine zu kleine Nachstellzeit auch zu einem Überschwingen des Reglers führen. Daraus lassen sich folgende Grundsätze für die Einstellung definieren:

- **kleiner Proportionalbereich:** kaum Gefahr des Überschwingens; jedoch langsames Einregeln; Verwendung überall dort, wo große Streckenverstärkungen gebraucht werden (hohe Heizleistung, etc.).
- **großer Proportionalbereich:** große Überschwingung möglich bei Sollwertänderung; schnelles Einregeln auf Sollwert; Verwendung bei schnellen Systemen.
- **kleine Nachstellzeit:** schnelles Ausregeln von Regeldifferenzen; Verwendung bei schnellen Systemen und dort wo wechselnde Umgebungsbedingungen (Störgrößen, wie Zugluft, etc.) herrschen.
- **große Nachstellzeit:** langsames Ausregeln von Regeldifferenzen; kaum Überschwingen; Verwendung bei trägen Heizsystemen, wie z.B. Fußbodenheizungen.

Die stetige PI-Regelung sollte dort verwendet werden, wo die Stellgröße stetig überwacht werden kann und mehrere Zustände annehmen kann, wie z.B. mehrere Ventilzustände (10% offen; 50% offen; …) und exakte Regelergebnisse erwünscht werden.

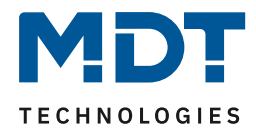

### <span id="page-45-0"></span>**6.5.3 PWM (schaltende PI-Regelung)**

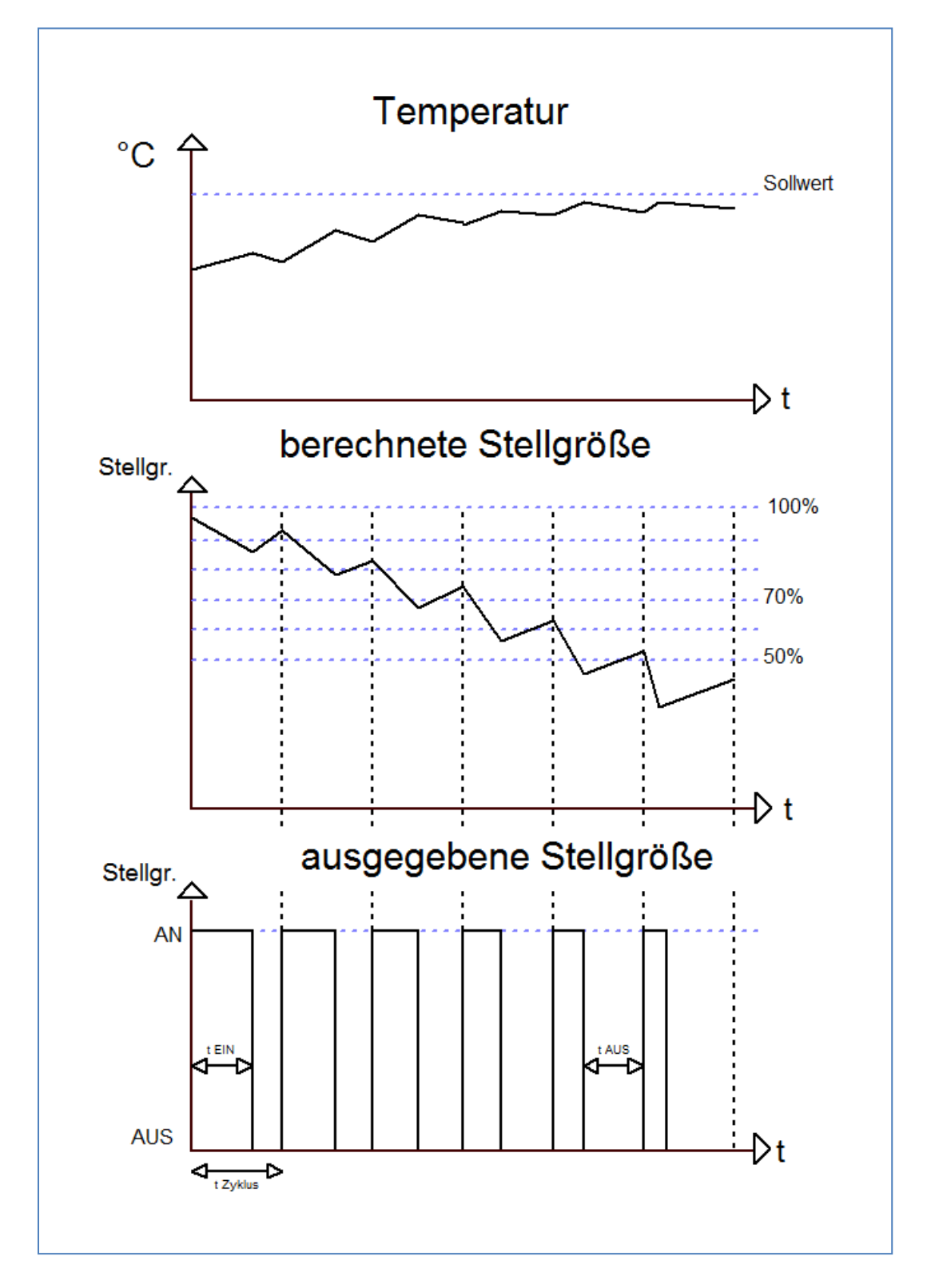

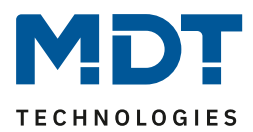

Die PWM Regelung, Puls Weiten Modulation Regelung, verfügt ebenfalls über eine stetige PI-Regelung. Allerdings wird bei einer PWM-Regelung das Ausgangssignal (0-100% oder in KNX 0-255) der PI-Regelung nicht an die Stellgröße weitergegeben, sondern nur intern verarbeitet. Aus dem Ausgangssignal der PI-Regelung wandelt die PWM Regelung anschließend die Stellgröße in einen Einund Ausschaltimpuls um. Dieser Ein- Ausschaltimpuls hat dabei jedoch nicht, wie die 2-Punkt Regelung einen festen Ein- und Ausschaltpunkt, sondern die Länge der Impulse werden anhand der von der PI-Regelung berechneten Stellgröße ermittelt. Je größer dabei die berechnete Stellgröße der PI-Regelung ist, je größer wird auch das Verhältnis von Ein- zu Ausschaltzeit. Das Kommunikationsobjekt der Stellgröße ist somit ein 1 Bit Objekt.

Bei der PWM Regelung kann die Zykluszeit frei parametriert werden. Als Zykluszeit wird die Zeit bezeichnet, welche ein Zyklus, also die Dauer eines Ein- und Ausschaltimpulses zusammen, umfasst (siehe Grafik vorherige Seite). Die Dauer des Einschaltimpulses berechnet sich dabei aus dem Produkt von berechneter Stellgröße und Zykluszeit, z.B. bei einer Zykluszeit von 10min und einer berechneten Stellgröße von 70% beträgt der Einschaltimpuls: 0,7\*10 min = 7 min. Die restlichen 3 Minuten des Zyklus verbleiben somit für den Ausschaltimpuls. Eine kurze Zykluszeit bewirkt dabei, dass die Einschaltimpulse in ziemlich kurzen Abständen wiederkehren. Dadurch wird ein zu starkes Absinken der Temperatur vermieden und der Istwert bleibt weites gehend stabil. Allerdings können dadurch auch zu häufige Schaltimpulse verursacht werden, welche das System negativ beeinflussen können oder den Bus überlasten kann. Bei der Einstellung der Zykluszeit sind verschiedene Faktoren zu beachten, damit das System anschließend reibungslos arbeiten kann. Um die Zykluszeit richtig einzustellen, sollte man sich überlegen, wie lange z.B. Ventile zum Öffnen brauchen, eine Wasserheizung zum Aufheizen der Wassertemperatur, etc. Aus diesen Faktoren haben sich für folgende gängige Systeme folgende Zykluszeiten ergeben:

- **Elektrothermischer Stellantrieb:** Die komplette Öffnung des Stellantriebs dauert ca. 2.3 min. Daher sind kürzere Zykluszeiten als 15 min nicht zu empfehlen.
- **Fußbodenheizung:** Da die Zeitkonstante der Fußbodenheizung sehr hoch ist sind Zykluszeiten im Bereich von 20 min empfehlenswert.
- **Warmwasserheizung:** Bei Warmwasserheizungen kommen oft elektrothermische Ventile zum Einsatz. Zykluszeiten von 15 min bringen meist gute Regelergebnisse.
- **Elektro-Konvektor Heizung:** Je nach Elektroheizung und räumlichen Gegebenheiten sind Zykluszeiten von 10 bis 15 min zu empfehlen.

Allgemein lässt sich sagen, je schneller das verwendete Heizsystem, je kürzer sollte die Zykluszeit eingestellt werden und je träger das verwendete Heizsystem, je länger sollte die Zykluszeit eingestellt werden.

Die PWM Regelung findet dort ihren Anwendungsbereich, wo die Vorteile der stetigen PI-Regelung benötigt werden, das verwendete Heizsystem jedoch nur die beiden Zustände EIN und AUS annehmen kann. Die PWM Regelung liefert ziemlich gute Regelergebnisse, da sie die Vorteile der stetigen PI-Regelung (regeln auf gewünschten Sollwert, kein Überschwingen) trotz begrenzter Schaltzustände weites gehend behält. Ein Anwendungsbereich sind z.B. elektrothermische Antriebe.